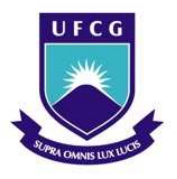

UNIVERSIDADE FEDERAL DE CAMPINA GRANDE Programa de Pós-Graduação em Matemática Mestrado Profissional - PROFMAT/CCT/UFCG

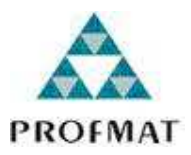

### O COMPUTADOR EM SALA DE AULA: ENSINO E APRENDIZAGEM DE FUNÇÕES ATRAVÉS DE RESOLUÇÃO DE PROBLEMAS

Mozart Edson Lopes Guimarães

Trabalho de Conclusão de Curso

Orientadora: Profa. Dra. Rosana Marques da Silva

Campina Grande - PB Julho/2013

G693c Guimarães, Mozart Edson Lopes. O computador em sala de aula : ensino e aprendizagem de funções através de resolução de problemas / Mozart Edson Lopes Guimarães. - Campina Grande, 2013. 81 f. Dissertação (Mestrado Profissional em Matemática) -Universidade Federal de Campina Grande, Centro de Ciências e Tecnologia, 2013. "Orientação : Profª. Drª. Rosana Marques da Silva". Referências. 1. Resolução de Problemas. 2. Recursos Computacionais. 3. Funções. 4. Dissertação - Matemática. I. Silva, Rosana Marques da. II. Universidade Federal de Campina Grande -Campina Grande (PB). III. Título CDU 517.5(043)

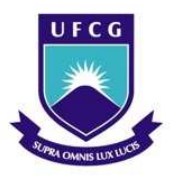

UNIVERSIDADE FEDERAL DE CAMPINA GRANDE Programa de Pós-Graduação em Matemática Mestrado Profissional - PROFMAT/CCT/UFCG

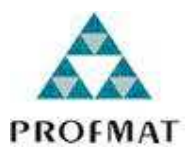

### O COMPUTADOR EM SALA DE AULA: ENSINO E APRENDIZAGEM DE FUNÇÕES ATRAVÉS DE RESOLUÇÃO DE PROBLEMAS

por

### Mozart Edson Lopes Guimarães †

Trabalho de Conclusão de Curso apresentado ao Corpo Docente do Programa de Pós-Graduação em Matemática - CCT - UFCG, na modalidade Mestrado Profissional, como requisito parcial para obtenção do título de Mestre em Matemática.

†Bolsista CAPES

### O COMPUTADOR EM SALA DE AULA: ENSINO E APRENDIZAGEM DE FUNÇÕES ATRAVÉS DE RESOLUÇÃO DE PROBLEMAS

por

#### Mozart Edson Lopes Guimarães

Trabalho de Conclusão de curso apresentado ao Corpo Docente do Programa de Pós-Graduação em Matemática - CCT - UFCG, modalidade Mestrado Profissional, como requisito parcial para obtenção do título de Mestre em Matemática.

Aprovado por:

Profa. Dra. Maria Isabelle Silva - UEPB Prof. Dr. Diogo Diniz Pereira da Silva e Silva - UFCG Mesama ( Profa. Dra. Rosana Marques da Silva - UFCG Orientador

Universidade Federal de Campina Grande Centro de Ciências e Tecnologia Unidade Acadêmica de Matemática Curso de Mestrado Profissional em Matemática em Rede Nacional

Julho/2013

# Dedicatória

Aos meus pais, Alice e Edson.

# Agradecimentos

À Escola Estadual CAIC José Joffily pelo apoio e pela liberação parcial de minha carga horária semanal para que eu pudesse me dedicar ao PROFMAT;

À professora Dra. Rosana Marques da Silva pelo grande auxílio e orientação na construção deste trabalho;

Aos professores membros da banca examinadora pela atenção e colaboração para melhoria deste trabalho;

Aos professores e tutores do PROFMAT/UFCG pela dedicação na transmissão do conhecimento;

Aos colegas de turma, em especial a Weidson e José Alci, pela disposição à troca de conhecimentos;

À toda minha família, em especial à minha mãe e à minha esposa Isabelly, pelo apoio e incentivo nos momentos difíceis;

Por fim, agradeço à Sociedade Brasileira da Matemática - SBM pelo oferecimento deste Curso em Rede Nacional e à CAPES pela concessão da bolsa.

## Resumo

Este trabalho apresenta atividades contextualizadas, para o ensino de matemática na escola básica, abordando o conceito de função, função afim e função quadrática, usando o computador como um recurso didático. As atividades foram elaboradas tendo como referência a metodologia denominada de "Metodologia de Ensino-Aprendizagem-Avaliação de Matemática através da Resolução de Problemas", apresentada por Onuchic [19, 2], e foram adaptadas ao uso do software GeoGebra. Apresentamos, também, as impressões sobre a aplicação de parte dessas atividades em uma turma do 1 ◦ ano do ensino médio da Educação para Jovens e Adultos.

Palavras Chaves: Resolução de problemas. Recursos computacionais. Funções.

### Abstract

This work presents a contextualized activities for teaching mathematics in basic education school, addressing the concept of function, affine and quadratic functions, using the computer as a didactic resource. The activities were developed taking as reference the methodology denominated "Mathematics Teaching-Learning-Evaluation through Problem Solving", presented by Onuchic [19, 2], and were adapted to the use the software GeoGebra. It are also presented, the impressions about the application of these activities in a class of the first year of high school of Educação de Jovens e Adultos †

Keywords: Problem Solving. Computational resources. Functions.

<sup>†</sup>Educação de Jovens e Adultos/EJA is a form of basic education for young people and adults who do not have access or have not completed their studies in elementary and secondary education.

# Sumário

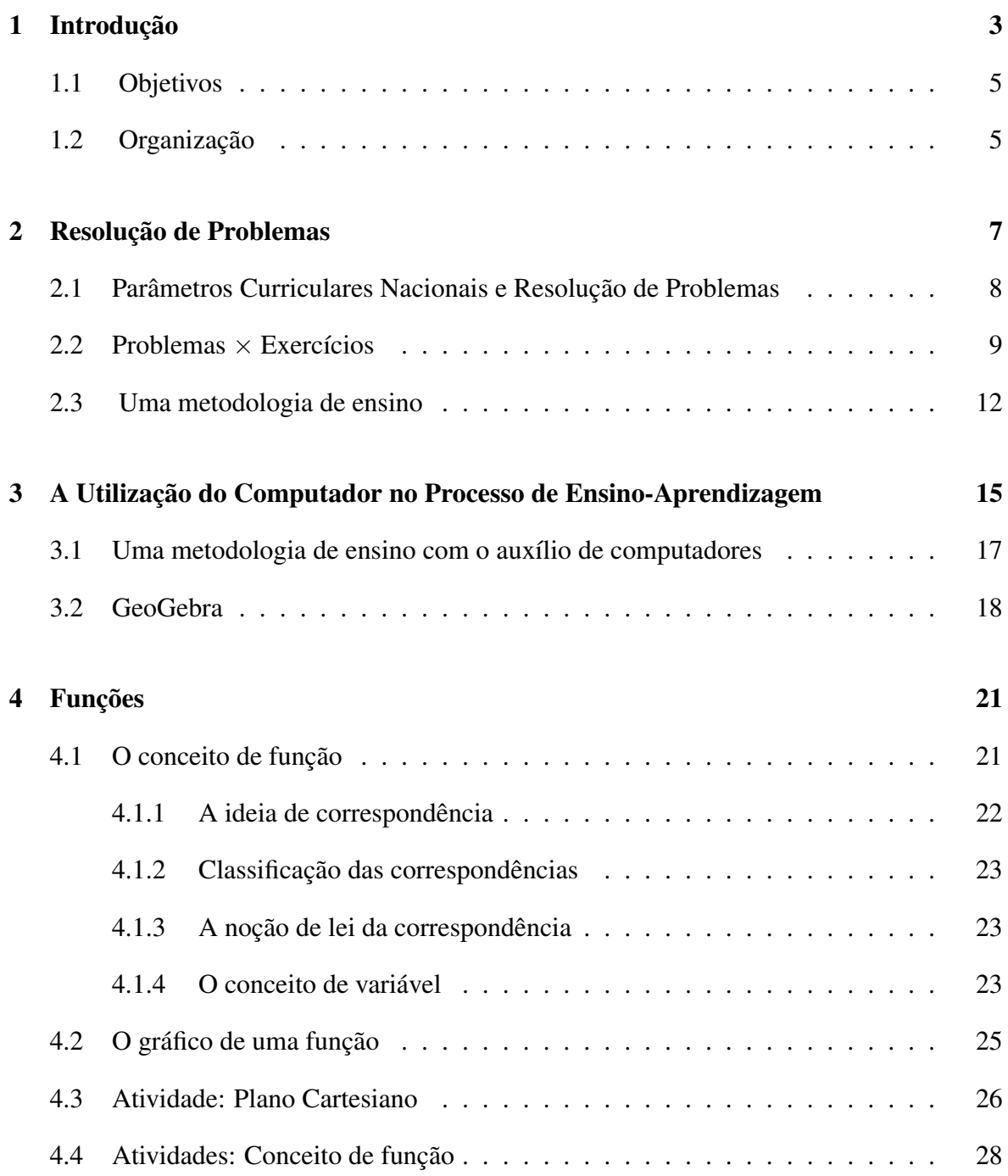

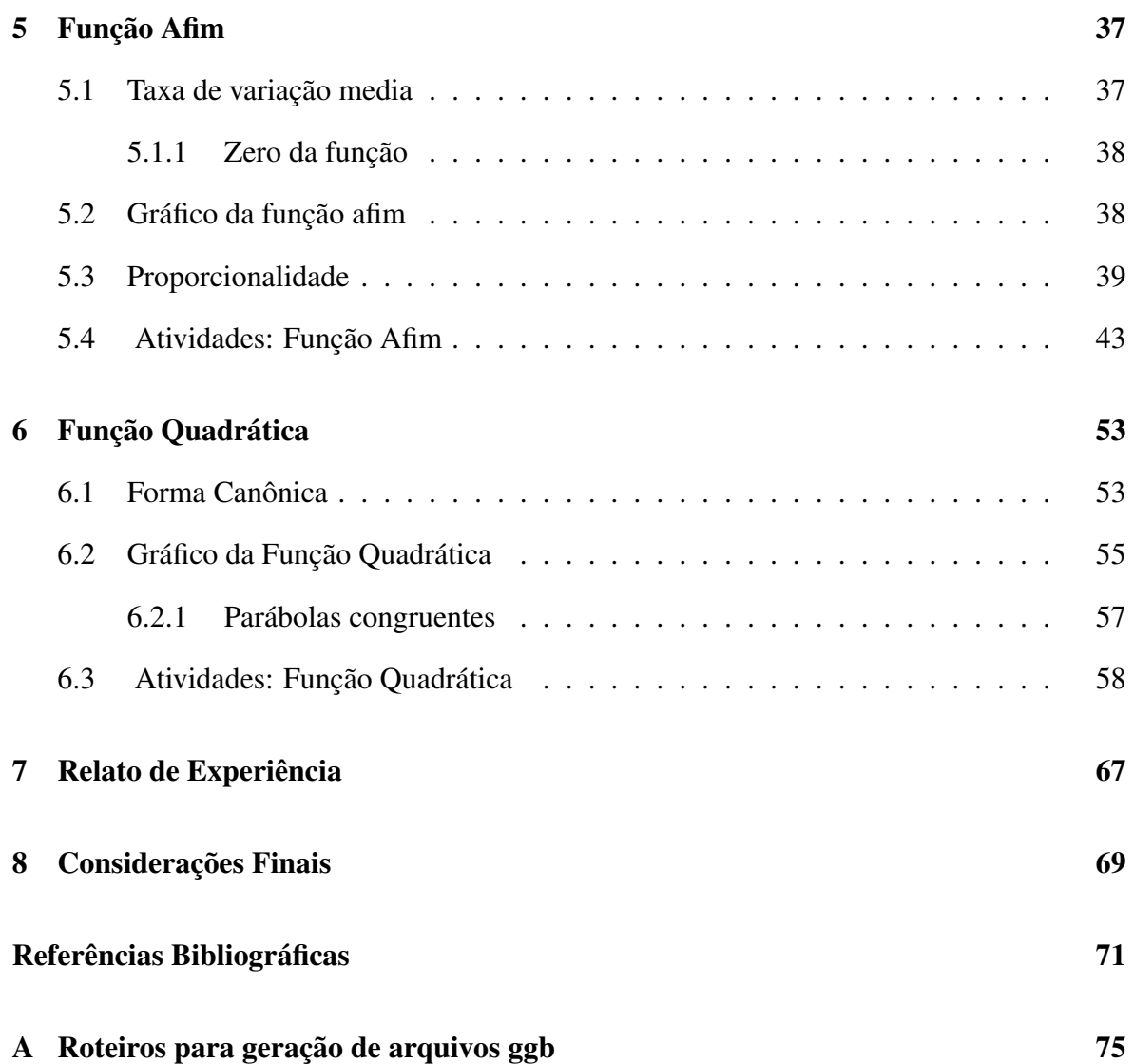

# Capítulo 1

### Introdução

Dentro da atual configuração da escola pública de Ensino Básico, encontramos alunos com dificuldades na aprendizagem de matemática e professores com dificuldades em elaborar e/ou aplicar metodologias de ensino que facilitem a compreensão e a apreensão de conceitos e conteúdos matemáticos por parte dos discentes, levando a queixas recorrentes, tais como: que os estudantes não gostam e não aprendem Matemática; que os professores não sabem Matemática e/ou não sabem ensiná-la; que os conteúdos trabalhados nas escolas estão muito distantes das necessidades do cidadão comum.

Tais queixas mostram a necessidade de uma reformulação metodológica dentro do ensino de matemática, com o intuito de minimizar o *deficit* de compreensão dos conceitos matemáticos, uma vez que o não apreender e o não saber fazer uso desses conceitos podem acarretar prejuízo no desempenho diante de situações cotidianas, vivenciadas por esses alunos, os quais nem sempre pensam matematicamente, tampouco percebem que, se o fizessem, poderiam minimizar o trabalho, tomando melhores decisões. Isto mostra que, para desenvolver tais habilidades, segundo Onuchic [19] "os alunos deviam aprender Matemática 'com compreensão' e deviam 'entender' com compreensão, isto é, deviam entender o que fazia".

Diante desse contexto, como trabalhar os conteúdos de matemática na sala de aula? Como ensinar? Como aprender?

Na tentativa de encontrar respostas às perguntas anteriores, pesquisadores e professores promovem estudos relacionados à transmissão e absorção de conteúdos matemáticos muitas vezes focando em métodos de ensino, para assim, alcançarem uma melhoria no processo de ensino e aprendizagem da Matemática.

Dentre esses métodos inovadores podemos citar um, em especial, que serviu como base para a elaboração de atividades propostas neste trabalho, a "Metodologia de EnsinoAprendizagem-Avaliação de Matemática através da Resolução de Problemas"apresentada por Onuchic [2, 19, 20] e à qual iremos nos referir de agora em diante simplesmente como Resolução de Problemas. Ainda de acordo com Onuchic [19], apesar de a Resolução de Problemas ter uma longa história na matemática escolar, essa metodologia é um conceito relativamente novo.

Com a escolha do ensino de matemática através da Resolução Problemas como foco do nosso trabalho, c vem a responsabilidade da elaboração das atividades, as quais têm um papel crucial dentro da metodologia em questão. Dessa forma, levamos em consideração vários fatores na elaboração destas, entre eles, o conteúdo matemático abordado, os alunos a quem se dirige esse conteúdo e o potencial de aprendizagem desses alunos.

A seleção, adaptação e elaboração de boas atividades, para serem aplicadas tanto em sala de aula como fora dela, constitui um desafio para muitos professores [12], devendo ser tratada com muita atenção levando em consideração a sua importância dentro desse processo de ensino.

Segundo Canavarro [8], outro ponto importante, o qual deve ser considerado pelo professor na elaboração (e aplicação) de atividades para a sala de aula, é como essas atividades serão exploradas em sala de aula no que diz respeito à introdução, aos recursos didáticos e a metodologia de trabalho. Essa preocupação mostra a importância de um planejamento rigoroso das aulas.

Tratando-se da construção do conhecimento através de uma metodologia baseada em problemas e dentro desse contexto de planejamento, devemos chamar atenção para uma "delicada" etapa da aplicação das atividades, os questionamentos que serão feitos aos alunos no decorrer da aula. O professor não deve exigir que o aluno "adivinhe" o que se deseja extrair das atividades, os questionamentos devem ser tais que sirvam de guia e instiguem a curiosidade do aluno de forma que ele seja conduzido ao esperado pelo professor.

Assim, com o intuito de minimizar as preocupações citadas anteriormente e construir um material de apoio a professores, apresentamos neste trabalho um conjunto de atividades, abordando os conteúdos relacionado com o conceito de Função, Função Afim e Função Quadrática, a partir da resolução de problemas, fazendo uso do meio de entretenimento e divulgação de informações mais eficiente e mais utilizado da atualidade, o computador, através de um software de geometria dinâmica, o GeoGebra.

#### 1.1 Objetivos

O objetivo geral deste trabalho é integrar o computador na sala de aula de matemática, procurando criar aulas inovadoras, através de atividades contextualizadas e adaptadas ao recurso didático, visando tornar as aulas mais dinâmicas e, com isso, favorecer a compreensão e fixação dos conteúdos matemáticos.

E como objetivos específicos temos: Elaborar atividades que auxiliem os alunos na construção do conhecimento relativo a funções, funções afins e Quadráticas e Construir um material de apoio ao ensino e aprendizagem, contemplando os conteúdos mencionados, que possa ser utilizado por professores da escola básica.

#### 1.2 Organização

Este trabalho está organizado da seguinte forma: O Capitulo 1 contém esta introdução, onde foram destacaddos a motivação e os objetivos deste trabalho. O Capítulo 2 traz uma revisão bibliográfica sobre Resolução de Problemas, onde destacamos os trabalhos de Onuchic [19, 20], Allevato [2], entre outros. O Capítulo 3 apresenta uma revisão bibliográfica sobre a "Utilização do Computador no Processo de Ensino-Aprendizagem"tendo como principais suportes teóricos Santos [22] e Allevato [2]. Nos Capítulos 4, 5 e 6 exploramos os conteúdos Funções, Função Afim e Função Quadrática, respectivamente, mostrando algumas definições e resultados que foram contemplados nas atividades sugeridas para serem trabalhadas em sala de aula e ainda os comentários sobre as mesmas. No Capítulo 7 trazemos um relato de experiência sobre a aplicação de algumas atividades mostradas nos Capítulos 4, 5 e 6. e finalmente no Capitulo 8 apresentamos as considerações finais sobre o desenvolvimento deste trabalho.

# Capítulo 2

### Resolução de Problemas

O termo "problema" sempre esteve presente no dia-a-dia de pessoas que trabalham com Matemática, segundo Onuchic [19] "Um problema é tudo aquilo que não se sabe fazer mas que se está interessado em resolver" e para Pozo [21] "Um problema é uma situação que para ser resolvida necessita de um processo de reflexão ou uma tomada de decisões sobre a sequencia de passos a serem seguidos".

A capacidade de resolver problemas é um dos objetivos gerais a serem alcançados pelos alunos ao final da Educação Básica. Segundo Pozo [21], a solução de problemas estaria mais relacionada à aquisição de procedimentos eficazes para a aprendizagem, sendo um procedimento definido como "um conjunto de ações organizadas para a consecução de uma meta". Sem procedimentos eficazes - sejam habilidades ou estratégias - o aluno não poderá resolver problemas.

Dessa forma, ainda segundo Pozzo, a capacidade de solucionar problemas não consiste somente em dotar os alunos de habilidades eficazes, mas também criar hábitos e atitudes de enfrentar a dificuldade de aprendizagem como um problema, para o qual deve ser encontrada uma solução. Para o professor, não é uma questão de apenas ensinar a resolver problemas, mas também de ensinar a propor problemas para o próprio aluno, a transformar a realidade em um problema que mereça ser questionado e estudado.

Assim, como exige o objetivo educacional acima mencionado, a aprendizagem, que leve a solução de problemas, somente se transformará em autônoma e espontânea se transportada para o âmbito do cotidiano; se for gerada, no aluno, a atitude de procurar respostas para suas próprias perguntas/problemas; se ele se habituar a se questionar ao invés de receber somente respostas já elaboradas por outros, seja pelo livro-texto ou pelo professor.

Nessa perspectiva, a aplicação de procedimentos apreendidos por repetições e automa-

tizados, sem que o aluno saiba discernir o sentido do que está fazendo, impedem-no de fazer a transferência ou generalizações de forma autônoma a situações novas, sejam cotidianas ou escolares.

### 2.1 Parâmetros Curriculares Nacionais e Resolução de Problemas

O Ensino Médio no Brasil, a partir da Lei de Diretrizes e Bases da Educação Nacional (LDB No. 9.394/96), passou a ser parte integrante da Educação Básica, garantindo, portanto, a todo cidadão o acesso a essa etapa de ensino, a qual tem como finalidades centrais não apenas a consolidação e o aprofundamento dos conhecimentos adquiridos durante o nível fundamental, mas também a preparação para o trabalho e para o exercício da cidadania; a formação ética; o desenvolvimento da autonomia intelectual e a compreensão dos processos produtivos. E, ainda, de acordo com as Orientações Curriculares para o Ensino Médio [5], este "precisa desenvolver o saber matemático científico e tecnológico como condição de cidadania e não como prerrogativa de especialistas". Isto significa que ao final do Ensino Básico espera-se que os alunos saibam usar a matemática para resolver problemas do cotidiano, para modelar fenômenos em outras áreas do conhecimento; que eles compreendam que a matemática é uma ciência com características próprias; que percebam a matemática como um conhecimento social e historicamente construído, e que saibam apreciar a importância da matemática no desenvolvimento científico e tecnológico [5].

De acordo com Pozo [21], "a transferência ou generalização dos conhecimentos adquiridos para um novo contexto ou domínio constitui o problema de aprendizagem mais difícil de superar, tanto para as teorias da aprendizagem como para a própria prática didática e educacional. Esta transferência torna-se especialmente complicada quando se trata de transferir uma habilidade ou conhecimento adquirido em sala de aula para um contexto mais cotidiano ou informal".

Portanto, um dos principais desafios, para os professores de matemática, é quebrar essa barreira fazendo uso da interdisciplinaridade e contextualização (que são princípios emanados das diretrizes curriculares do Ensino Médio) e criando ambientes de aprendizagem que permitam "Ensinar matemática de modo a preparar os alunos para o mundo do trabalho que exige conhecimento matemático"[3].

Os Parâmetros Curriculares Nacionais [3, 4], apoiados em ideias dos Standards do

 $NCTM<sup>1</sup>$  [19] (Os quais apontam o desenvolvimento da capacidade de resolver problemas, explorá-los, generalizá-los e até propor novos problemas a partir deles, como um dos propósitos do ensino de Matemática) indicam a resolução de problemas como ponto de partida das atividades matemáticas e discutem caminhos para se fazer matemática na sala de aula de forma a desenvolver as competências e habilidades já mencionadas.

#### 2.2 Problemas  $\times$  Exercícios

Um problema se diferencia de um exercício<sup>2</sup> na medida em que, neste último caso, dispomos e utilizamos mecanismos que nos levam, de forma imediata, à solução. Por isso, é possível que uma mesma situação represente um problema para uma pessoa enquanto que para outra esse problema não existe, quer porque ela não se interesse pela situação, quer porque possua mecanismos para resolvê-la com um investimento mínimo de recursos cognitivos [21].

Assim, interpretar a informação contida em um gráfico ou isolar uma incógnita em uma equação matemática pode representar um problema, um exercício, ou nenhuma das duas coisas, para alunos com diferentes conhecimentos e atitudes. Analisemos a seguinte questão.

Uma função real de variavel real f é definida por  $f(x) = kx - 2$ . Sabendo que  $f(1) + f(3) = 4$ , determinar o valor de  $f(2)$ .

A questão acima pode ser facilmente resolvida da seguinte forma:

Temos que

 $f(1) = k - 2e$   $f(3) = 3k - 2$ . Daí,  $f(1) + f(3) = k - 2 + 3k - 2 = 4$ .

Logo,  $4k = 8$ , ou seja,  $k = 2$ .

Portanto, a lei de formação é dada por  $f(x) = 2x - 2$ . De onde encontramos que  $f(2) = 2.$ 

Supondo que já tenha havido a resolução de um exemplo similar à tarefa acima, podemos classificá-la como um exercício, caso contrário, ela deixa de ser classificada como um exercício e se torna um problema, isto é, tipo de atividade desafiadora em que não se consegue uma solução trivial, necessita-se de mais raciocínio e reflexão em comparação com o

<sup>&</sup>lt;sup>1</sup>Uma série de documentos oficiais, que constituem um referencial de qualidade para o ensino da matemática nos Estados Unidos, publicados pelo NATIONAL COUNCIL OF THEATER MATHEMATICS.

<sup>2</sup>Exercícios são atividades cujo objetivo é auxiliar os alunos na fixação dos conteúdos, possibilitando ao aluno o uso direto de mecanismos como definições, algoritmos, propriedades, entre outros.

exercício.

O problema, como atividade desafiadora, auxilia o professor e o aluno na formação de conceitos antes desconhecidos, necessários para resolução dos mesmos.

Outro termo que aparece muito no contexto de resolução de problema é "situaçãoproblema", neste caso, podemos ter um problema a ser resolvido ou um exercício, mas em ambos os casos se trata de aplicações envolvendo conteúdos já conhecidos ou em desenvolvimento que englobam situações do cotidiano.

Por exemplo: Em uma corrida de táxi, o preço a pagar depende da distância percorrida. A tarifa é composta por duas partes: uma fixa, denominada bandeirada, e uma parte variável que depende do número de quilômetros rodados. Suponha que a bandeirada esteja custando R\$5,00 e o quilômetro rodado, R\$1,10. Sabendo que uma corrida custou R\$9,40, qual foi a distância percorrida pelo táxi?

Se essa questão for aplicada em uma turma que ainda não estudou função, a situaçãoproblema colocada poderá ser vista como um problema. Para resolvê-la, o aluno deverá ter total autonomia no aprender e no desenvolver dos seus conhecimentos, uma vez que não existe, nos seus conhecimentos prévios, um caminho pronto que o leve a solução da questão.

Mas será que ao deparar-se com a questão anterior, um aluno com conhecimentos matemáticos prévios suficientes para sua resolução e conhecedor de procedimentos semelhantes a técnica utilizada para resolvê-la, não classifacaria esse questão como um problema? Saber como funciona o sistema de cobrança dos serviços de táxi também é de fundamental importância para a compreensão e desenvolvimento da solução. Fato esse comprovado pelo uso de termos específicos dos usuários de táxi e taxistas, como exemplo, bandeirada.

Portanto, na distinção entre exercícios e problemas, devemos levar em consideração não só os conhecimentos matemáticos prévios do aluno que os enfrenta, como também, o contexto da questão e os objetivos estabelecidos enquanto realizada.

Embora exercícios sejam fundamentais na consolidação de habilidades básicas, não devem ser confundidos com problemas, os quais, como já mencionamos, exigem para sua resolução o uso de estratégias e de tomada de decisões sobre o processo de resolução a ser seguido. A solução de um problema sempre irá requerer a utilização estratégica de técnicas ou habilidades previamente exercitadas. Tanto os exercícios, como os problemas, exigem dos alunos a ativação de diversos tipos de conhecimento, não só de diferentes procedimentos, mas também de diferentes atitudes, motivações e conceitos. Portanto, a solução de problemas e a realização de exercícios constituem atividades educacionais, não mutuamente exclusivas, e cujos limites nem sempre são fáceis de estabelecer.

Lester e Lambdin apud Costa [10] afirmam que para os estudantes, os quais estão se empenhando em aprender a solucionar problemas, a dificuldade causada pela complexidade da resolução é agravada pelo fato de que muitos deles não recebem instruções adequadas, em termos de qualidade, em que as informações passadas não são precisas e muitas vezes incorretas, ou de quantidade, em que o tempo dedicado a transmissão de informações é insuficiente.

Afirmam ainda que, infelizmente, não há métodos facilmente implementados que ajudem os estudantes a melhorar a sua capacidade de resolução de problemas. Mas tem sido útil fazer a distinção entre as três abordagens sobre resolução de problemas que podem ser seguidas em sala de aula, como apontam Onuchic apud Albuquerque [1] e Costa [10], a saber: ensinar Matemática para resolver problemas; ensinar sobre resolução de problemas e ensinar Matemática através da Resolução de Problemas.

- i. Ensinar sobre resolução de problemas: O professor, ao utilizar essa abordagem, estará mostrando metodologias, caminhos, meios de resolver problemas. Neste caso, o professor estará usando o modelo de George Polya (ou algumas pequenas variações do mesmo), que é constituído de quatro etapas:
	- Compreensão do problema: foco principal é compreender o problema até ser possível encontrar de forma exata a incógnita;
	- Elaboração de um plano: elaboração de uma estratégia para obtenção da incógnita;
	- Execução do plano: executa-se o plano elaborado até chegar à solução. Sendo encontrado algum problema durante a execução faz-se necessário replanejar;
	- Verificação dos resultados: revisão do processo de solução e análise dos resultados.

Nesta abordagem, são ensinadas as etapas que devem ser usadas para resolver problemas matemáticos. Os estudantes aprendem uma série de "heurísticas" ou "estratégias" dentre as quais podem escolher e usar na elaboração e realização de seus planos de resolução de problemas. Estão entre as estratégias normalmente ensinadas: procurar por padrões, resolver um problema simples e realimentar o processo.

ii. Ensinar para resolver problemas: Nessa abordagem, o professor se concentra na maneira como a Matemática é ensinada e o que dela pode ser aplicado na resolução de problemas rotineiros e não rotineiros. O professor irá mostrar aos alunos as possibilidades de aplicação dos conteúdos já vistos para resolução de problemas. De certa

forma, ensinar para resolver problemas dá significado aos conteúdos apreendidos, uma vez que o mesmo vai enxergar uma aplicação do conhecimento adquirido até então, tornando, assim, os assuntos menos abstratos e mais concretos. Outra preocupação do professor, que ensina para a resolução de problemas, é a de que os estudantes sejam capazes de transferir o que aprenderam do contexto de um problema para outros problemas.

iii. Ensinar através da resolução de problemas: Os problemas são trabalhados com o propósito de explorações matemáticas, ou seja, o ensino de um novo tópico matemático começa com uma situação-problema, a qual deve trazer os pontos importantes do tema a ser trabalhado. Usando técnicas matemáticas já conhecidas, outras são desenvolvidas como respostas para o problema proposto. Esta abordagem tem como meta fazer com que os alunos desenvolvam habilidades como o raciocínio indutivo/dedutivo no esforço e na busca por suas próprias respostas, na construção do seu próprio conhecimento e, como consequência, compreendam a matemática dentro do que estão resolvendo. A aprendizagem da matemática, desta forma, pode ser vista como um desenvolvimento do concreto (um problema do "mundo real" que serve como um exemplo do conceito ou técnica matemática) para o abstrato (uma representação simbólica de uma classe de problemas e as técnicas para operar com esses símbolos).

Esta última abordagem pode ser pensada como uma metodologia de ensino, como um ponto de partida e um meio de se ensinar matemática, passando a ser vista como um modelo "Pós Polya", em que as heurísticas e a exigência de os alunos "pensarem", de Polya, continuam sendo consideradas. Mas, o ensino, que até então era centrado no professor, agora passa a ser centrado no aluno e o trabalho e a aprendizagem, em sala de aula, desenvolvem-se de modo colaborativo  $3$ [20].

#### 2.3 Uma metodologia de ensino

A metodologia da Resolução de Problemas vem com o intuito de evitar a manipulação imediata de dados e fórmulas, dentro da perspectiva de que resolver problemas é uma atividade de investigação. Os objetivos da resolução de problemas no ensino da matemática são muitos, dentre eles:

<sup>3</sup>Aprendizagem colaborativa é um ramo das ciências da aprendizagem que estuda como as pessoas podem aprender em grupo mediadas, ou não, por um computador. A aprendizagem ocorre quando os indivíduos negociam e compartilham entendimentos relevantes relacionados com a resolução da situação (problema) em estudo.

- fazer o aluno pensar produtivamente;
- desenvolver o raciocínio;
- enfrentar situações novas;
- tornar as aulas mais desafiadoras e interessantes;
- equipar o aluno com estratégias para resolver problemas;
- dar uma boa base matemática aos indivíduos.

Para Pozo [21], "O verdadeiro objetivo final da aprendizagem da solução de problemas é fazer com que o aluno adquira o hábito de propor-se problemas e de resolvê-los como forma de aprender."

Um dos focos importantes, sobre aprendizagem por resolução de problemas, é a construção de conhecimento via cooperação (também conhecida como aprendizagem colaborativa [2]). Quando os alunos trabalham determinado problema em conjunto, inevitavelmente se deparam com ideias, pensamentos e interpretações diferentes, levando-os a necessidade de encontrar argumentos e negociações para produzirem uma solução conjunta. Essas atividades centram a atenção dos alunos sobre um ponto comum, em que há a necessidade de decidirem em conjunto se as informações são verdadeiras, relevantes para a solução do problema. Dessa maneira, a interação entre alunos desempenha papel fundamental na produção do conhecimento.

Nessa perspectiva, alguns autores consideram a possibilidade de propor e resolver problemas abertos<sup>4</sup> ou fechados<sup>5</sup>, que teriam objetivos e implicações diferentes ao serem incorporados ao ensino. Os problemas abertos devem ser utilizados quando o objetivo é realizar explorações matemáticas. Os problemas fechados, por sua vez, devem ser utilizados com o intuito do aperfeiçoamento e aprofundamento de conceitos matemáticos, pois tanto a situação inicial como o objetivo final são pré-determinados.

A "Metodologia de Ensino-Aprendizagem-Avaliação de Matemática através da Resolução de Problemas", apresentada em Onuchic [20], "reflete uma tendência de reação a caracterizações passadas como um conjunto de fatos, domínio de procedimentos algorítmicos ou um conhecimento a ser obtido por rotina ou por exercício mental". Trata-se de um trabalho em que um problema é ponto de partida e orientação para a aprendizagem, e a construção

<sup>4</sup>Problemas são abertos quando o processo é aberto (são explorados múltiplos caminhos para a solução), o final é aberto (há múltiplas respostas corretas a serem descobertas) ou a formulação de novos problemas é aberta (os alunos exploram novos problemas relacionados ao problema dado).

<sup>5</sup>Problemas são ditos fechados quando tanto a situação inicial como o objetivo final (resposta) são prédeterminados.

do conhecimento far-se-á através de sua resolução. Professor e alunos, juntos, desenvolvem esse trabalho e a aprendizagem se realiza de modo colaborativo em sala de aula.

A composição, ensino-aprendizagem-avaliação, tem o objetivo de expressar uma concepção em que ensino e aprendizagem devem ocorrer simultaneamente durante a construção do conhecimento, tendo o professor como guia e os alunos como co-construtores desse conhecimento. Além disso, essa metodologia integra uma concepção mais atual sobre avaliação. Ela é construída durante a resolução do problema, integrando-se ao ensino com vistas a acompanhar o crescimento dos alunos, aumentando a aprendizagem e reorientando as práticas de sala de aula, quando necessário.

Com isso, em uma aula de Matemática realizada dentro dessa concepção, um problema proposto aos alunos - problema gerador - conduzirá ao conteúdo que o professor planejou construir naquela aula. Nesta metodologia, os problemas são sugeridos aos alunos antes mesmo de lhes ter sido apresentado formalmente o conteúdo matemático que será trabalhado pelo professor. Dessa forma, o processo de ensino-aprendizagem de um tópico matemático começa com um problema que expressa aspectos chave desse tópico e técnicas matemáticas devem ser desenvolvidas na busca de respostas razoáveis ao problema dado. A avaliação do crescimento dos alunos deve ser feita continuamente, durante a resolução do problema proposto.

## Capítulo 3

# A Utilização do Computador no Processo de Ensino-Aprendizagem

Diante de uma busca de melhorar o processo de ensino e aprendizagem de matemática, surgem, constantemente na literatura especializada, novas metodologias, dentre as quais, estão inclusas as que fazem uso de computadores como instrumento de ensino. Daí, faz-se necessário a clara compreensão dos objetivos a serem alcançados como também, da relação entre esse instrumento, os conteúdos e as atividades que serão aplicadas em sala de aula. De acordo com Allevato [2] "[...] para utilizar eficientemente o computador para aprender (ou ensinar) Matemática, os alunos (e o professor) precisam ter conhecimento do que estão fazendo ou pretendem que o computador faça". Podemos dizer ainda que o uso do computador não substitui a necessidade do saber Matemática, mas sim, aumenta a responsabilidade de compreendê-la.

Nesse contexto, utilizar o computador como instrumento de ensino torna-se uma tarefa de estudo e aprofundamento matemático, tanto para o professor, o qual terá um acréscimo técnico metodológico ao seu acervo de conhecimentos, como para o aluno, que terá a oportunidade de discutir, questionar, conjecturar, descobrir e, como consequência, verdadeiramente aprender. É nesse sentido que a produção Matemática a partir de Tecnologias de Informação e Comunicação (TIC), em especial, a partir do computador, é vista por Santos [22], como um "[...] processo de exploração de conceitos matemáticos [...] e verificação de propriedades, validação e criação de conjecturas, visando generalizá-las".

A exploração de algumas situações problema, auxiliada por um recurso computacional, propicia aos estudantes e professores um melhor entendimento e, como consequência, uma melhor interpretação dessas situações, uma vez que "[...] o computador privilegia o pensamento visual [...]"[2], isto é, podemos gerar e visualizar, com o auxílio do computador, modelos matemáticos que retratam os problemas estudados, o que facilita o encontro do aluno com a solução procurada. E mais, essa possibilidade da visualização gráfica de modelos matemáticos em computadores pode ainda ser tratada como um auxiliar, ou até mesmo, um facilitador do agrupamento de problemas semelhantes, criando oportunidades da construção de generalizações e tornando a "[...]compreensão matemática mais abrangente e profunda [...]"[2].

Porém, para Pierce e Stacey (2001) apud Allevato [2], também existem algumas dificuldades na utilização dos computadores no ensino de Matemática. São elas: "[...] possíveis confusões entre a notação matemática convencional e a sintaxe própria dos softwares, notadamente os softwares algébricos, e o problema de reconhecer quando o computador está errado [...]". Para melhor explicar a importância de conhecer tanto a notação matemática convencional como, também, a linguagem do software que pretende-se utilizar, por exemplo, consideremos uma situação simples que ocorre com frequência quando se utiliza software em sala de aula:

Certo aluno pretendia desenvolver, utilizando o Microsoft Excel, a expressão algébrica " $2.[3-(8+1)]$ ", então digitou "=  $2.[3-(8+1)]$ "em uma das células do Excel. Para quem conhece a linguagem utilizada no software em questão, sabe que o aluno se deparou com um erro de notação. Apesar da expressão estar escrita corretamente, com relação a linguagem matemática, o uso do ponto (.) como representação da multiplicação não é interpretado com esse sentido pelo Excel, o qual utiliza o asterisco (\*) para tal representação. Daí, o correto a ser digitado na célula seria "=  $2 * [3 - (8 + 1)]$ ".

Consideremos, agora, a situação em que o aluno não cometesse o erro de notação, contudo esquecesse de utilizar os parênteses, isto é, a expressão digitada seria "= 2∗[3−8+1]". Nesse caso, o resultado encontrado seria −8 quando deveria ser −12, porém, apesar de ter cometido um erro de notação puramente matemática, o aluno poderia considerar a possibilidade do resultado encontrado pelo software estar errado e refazer os cálculos encontrando, assim, a solução correta.

A partir do exemplo anterior podemos notar que qualquer diferença de notação pode causar distorções ou até mesmos erros nos resultados obtidos, interferindo diretamente nas conclusões, cabendo ao usuário do programa saber jugar a validade do resultado. Daí a importância de saber distinguir a notação matemática convencional e a sintaxe própria dos softwares e, de saber reconhecer quando o computador está errado, ressaltando o valor de saber Matemática.

### 3.1 Uma metodologia de ensino com o auxílio de computadores

Allevato [2] e Canavarro [8] destacam a relevância que tem os questionamentos no ato de elaboração de atividades pelo professor, para serem aplicadas em sala de aula e resolvidas pelos alunos com a ajuda de recursos computacionais (softwares educacionais). Allevato sugere que o professor se questione sobre que aprendizado por parte dos alunos se pretende alcançar com as atividades, sobre quais habilidades são necessárias para a sua resolução, sobre o tipo do problema e sobre os questionamentos feitos aos alunos para que se possa atingir o objetivo proposto com aquele problema.

Existe um exemplo, mostrado por Santos [22] e tido por Allevato [2] como "bastante interessante", o qual ilustra bem os comentários feitos no parágrafo anterior. Trata-se de um problema, que vamos apresentar na íntegra, envolvendo o conteúdo de geometria espacial cujo objetivo principal é desencadear atitudes de busca e investigação nos alunos. Inicialmente o problema apresenta o seguinte enunciado:

"Por um ponto qualquer da aresta AB de um tetraedro qualquer ABCD é traçado um plano paralelo às arestas AC e BD. Mostre que a secção determinada por este plano no tetraedro é um paralelogramo".

Para Santos [22] e confirmado por Allevato [2], o modo como estava escrito inicialmente o problema iria dificultar o alcance do objetivo principal, uma vez que, é pedido que seja mostrado algo que já está explicito, que trata-se de um paralelogramo. Dessa forma, onde estaria o incentivo a busca e investigação. O interesse é que o aluno, a partir do que é dito no enunciado do problema, alcance suas próprias descobertas e crie suas conjecturas. Para Santos [22], a atividade deveria ser aberta, o que daria margem a um processo investigativo mais maleável, provocado por questões tipo "o que você pode afirmar sobre...".

Ainda foi levado em consideração por Santos [22] o curto tempo de familiarização dos alunos com o software utilizado<sup>1</sup>. Daí, optou-se pela elaboração de um enunciado contendo passos para construção, ainda assim deixando margem para ser alcançado seu objetivo principal, o que resultou em

#### 1. Construa um tetraedro regular ABCD;

#### 2. Marque na aresta AB um ponto E qualquer;

<sup>&</sup>lt;sup>1</sup>Santos usou o *software Wingeom*, que é um software gratuito ("freewere") que permite construções geométricas bidimensionais e tridimensionais.

- 3. Construa um plano paralelo às arestas AC e BD passando pelo ponto E;
- 4. O que você pode afirmar quanto à secção determinada por este plano?

De acordo com a autora, as mudanças não foram suficientes para garantir a construção no software Wingeom. Da forma como estava escrito, o enunciado ainda traria dificuldades para os alunos, eles levariam tempo para encontrar os menus adequados a construção o que desencadearia desânimo e desmotivação nos participantes. Daí, após discussões e resoluções por parte de outros pesquisadores, foi feita uma nova reformulação do enunciado chegando ao seguinte resultado:

- 1. Insira um tetraedro regular de aresta 1;
- 2. Usando o menu Anim/Variação de # digite, na janela que se abre, 0 e em seguida clique fixar L. Do mesmo modo, digite 1 e clique fixar R;
- 3. Marque na aresta AB um ponto E de coordenada relativa #;
- 4. Construa um plano paralelo às arestas AC e BD através do ponto E usando Linear/Cortar plano;
- 5. Anime a sua construção e observe o que acontece;
- 6. O que você pode afirmar quanto à secção determinada por este plano? Justifique sua resposta.

Santos [22] ainda afirma que a opção pelo software Wingeom e o caráter do curso (a distância) levou-o a refletir sobre uma forma de "[...] propor uma atividade considerando o contexto: os recursos disponíveis, os sujeitos envolvidos, bem como as suas limitações [...]" para assim, ela adquirir um *design* diferente do proposto em livros texto ou fichas de trabalho.

Neste trabalho, o software escolhido foi o GeoGebra, mas qualquer software de Geometria Dinâmica pode ser utilizado para resolver as atividades propostas.

#### 3.2 GeoGebra

A nomenclatura Geogebra foi construída a partir da aglutinação das palavras Geometria e Álgebra, áreas da Matemática trabalhadas pelo software. Trata-se de um recurso computacional dinâmico, de distribuição livre, escrito em linguagem Java, o que possibilita

o seu uso em várias platarfomas, que, além de permitir a realização de construções geométricas a partir de elementos como pontos, retas, segmentos de reta entre outros; dispõe de comandos para trabalhar com as representações algébricas de funções e outros conteúdos algébricos.

Criado por Markus Hohenwarter em 2001, na Universitat Salzburg, para ser utilizado em sala de aula, o GeoGebra, software didaticamente vantajoso, reúne ferramentas tradicionais da geometria (regua não graduada e compasso) e ferramentas adequadas a álgebra e ao cálculo, tornando possível representar, ao mesmo tempo e em um único ambiente virtual, as características algébricas e geométricas de um mesmo objeto<sup>2</sup>.

Como já mencionamos anteriormente, este trabalho se refere a uma proposta de ensino, usando o computador como uma ferramenta didática auxiliar, contemplando o estudo de funções reais. Os próximos 3 (três) capítulos apresentam as propostas de atividades e os conteúdos abordados, contemplando o conceito de função, as funções afins e as funções quadráticas.

<sup>2</sup>Confira em http://pt.wikipedia.org/wiki/GeoGebra, acessado em: 18/05/2013

# Capítulo 4

### Funções

Perante a necessidade de desenvolver habilidades que promovam as competências eleitas pelos PCN's para a área de matemática (Representação e comunicação; Investigação e compreensão e contextualização sócio-cultural), o trabalho em sala de aula pode e deve ser aplicado de forma a colaborar com a evolução intelectual, educacional e social dos alunos, ampliando a sua capacidade matemática de selecionar variáveis relevantes para construção de modelos, problematizar, formular hipóteses, saber recorrer ao conhecimento matemático prévio e confrontar os resultados experimentais com as conclusões teóricas [5].

Diante dessa perspectiva, elaboramos e adaptamos atividades com o intuito de contribuir com o processo de ensino-aprendizagem de matemática, especificamente no estudo de funções.

#### 4.1 O conceito de função

As funções fazem parte do primeiro tema ou eixo estruturador dos conteúdos do ensino médio. Segundo os PCNs [4], "O estudo das funções permite ao aluno adquirir a linguagem algébrica como a linguagem das ciências, necessária para expressar a relação entre grandezas e modelar situações problema, construindo modelos descritivos de fenômenos e permitindo várias conexões dentro e fora da própria matemática. Assim, a ênfase do estudo das diferentes funções deve estar no conceito de função e em suas propriedades em relação às operações, na interpretação de seus gráficos e nas aplicações dessas funções".

Ainda seguindo as recomendações dos PCNs, o trabalho com o conceito de funções pode ser iniciado diretamente pela noção de correspondência entre conjuntos que descrevem situações de dependência entre duas grandezas. Isso "[...] permite o estudo a partir de situações contextualizadas, descritas algébrica e graficamente. Toda a linguagem excessivamente formal que cerca esse tema deve ser relativizada e em parte deixada de lado" [4]."

Em conseguinte, quanto aos problemas de aplicação, os PCNs também recomendam que não sejam deixados para o final do estudo de funções, devendo ser, portanto, para os alunos, motivo de aprendizado deste conteúdo. Assim, "A riqueza de situações envolvendo funções permite que o ensino se estruture permeado de exemplos do cotidiano, das formas gráficas que a mídia e outras áreas do conhecimento utilizam para descrever fenômenos de dependência entre grandezas" [4].

Recomendações similares àquelas acima mencionadas, aparecem, também, nos trabalhos de Caraça [9], onde é enfatizado que o estudo de funções deve ser desenvolvido a partir das ideias de correspondência entre grandezas, dependência entre as grandezas, variáveis para representar essas grandezas, a taxa de variação entre as variável e a observação de regularidades. A seguir apresentaremos uma síntese dessas ideias, contidas em notas de aula da professora Izabel<sup>1</sup> baseadas em Caraça [9].

#### 4.1.1 A ideia de correspondência

A operação "fazer corresponder" é uma das operações mentais mais importantes e que utilizamos constantemente no dia-a-dia. Esta operação baseia-se em uma das ideias básicas da matemática, a ideia de correspondência. A correspondência ou a associação de dois objetos, exige que haja um antecedente e um consequente. A maneira pela qual o antecedente está associado ao consequente chama-se a lei da correspondência.

Por exemplo, considerando os estados brasileiros e suas capitais. Ao pensarmos em um nome de um estado brasileiro, imediatamente o associamos a sua capital, temos, então, uma correspondência: estado brasileiro (antecedente) e capital (consequente). Por outro lado, ao tomarmos o nome de uma determinada capital, logo o associamos ao nome do estado, obtemos, assim, a correspondência: capital (antecedente) estado brasileiro (consequente).

A diferença entre essas correspondências é terem trocado os papéis de antecedente e consequente; nestas condições as correspondências dizem-se recíprocas.

Outro exemplo, considerando, agora, os estados brasileiros e os estádios de futebol para a copa 2014. Ao pensarmos em um nome de um estado brasileiro, ele pode ou não estar associado a um estádio, logo, a correspondência: estado brasileiro (antecedente) e estádio (consequente) não contempla todos os antecedentes. Por outro lado, ao tomarmos um deter-

<sup>1</sup>Professora Izabel Maria Barbosa de Albuquerque, Doutora em Educação Matemática, do Departamento de Matemática e Estatística - UAME/CCT/UFCG.

minado estádio, logo o associamos ao nome do estado onde está situado, obtemos, assim, a correspondência: estádio (antecedente) estado brasileiro (consequente), mas também neste caso, nem todos os estados brasileiros serão contemplados.

#### 4.1.2 Classificação das correspondências

A correspondência em que todo antecedente possui consequente, chama-se completa. Toda correspondência completa em que cada antecedente possui um único consequente chama-se unívoca (um-a-um). Se pelo menos um dos antecedentes possui mais de um consequente, a correspondência chama-se não unívoca (um-a-mais).

Quando uma correspondência completa é unívoca e a sua recíproca também, a correspondência chama-se biunívoca.

#### 4.1.3 A noção de lei da correspondência

Muitos fenômenos naturais seguem determinados padrões, em outras palavras, possuem regularidades. A determinação dessas regularidades permite previsões sobre etapas que não são observáveis, daí a sua importância. Essa regularidade observada é o que nos permite determinar a lei da correspondência. Essa lei ou regularidade observada, pode ser expressa de forma verbal (em linguagem corrente), gráfica (usando sistemas de coordenadas, diagrama de flechas, tabelas ou outras formas não convencionais) e analítica (expressões matemáticas).

A representação de uma correspondência através de tabelas ou diagrama de flexas é uma representação adequada quando os conjuntos envolvidos (antecedentes e consequentes) possuem um pequeno número de elementos, mas é uma forma bastante útil de observar o comportamento de uma correspondência entre conjuntos usando casos particulares e a partir desses casos, identificando regularidades, fazer a generalização usando variáveis.

#### 4.1.4 O conceito de variável

Necessitamos de uma representação simbólica para os elementos de um conjuntos, essa representação pode ser obtida da seguinte forma: seja A um conjunto qualquer de números, finito ou infinito, e convencionemos chamar qualquer dos seus elementos por um símbolo, por exemplo x. Este símbolo, representativo de qualquer elemento do conjunto A, chamase variável. O conceito de variável é fundamental para generalizarmos uma regularidade

observada a partir de casos particulares.

Com o conceito de variável a representação da lei ou da correspondência pode ser dada por meio de uma sentença algébrica ou de um gráfico no plano cartesiano.

Seja  $x$  a variável do conjunto de partida (conjunto dos antecedentes) e seja  $y$  a variável do conjunto de chegada (conjunto dos consequentes). A lei consiste na existência de uma correspondência entre  $x \in y$ ,  $(x \to y)$ . A variável  $x \notin \mathcal{C}$  chamada de variável independente e a variável y de variável dependente.

Assim, se A for o conjunto de partida e B for o conjunto de chegada, se  $x \notin A$  variável do conjunto A e y a variável do conjunto B, diz-se que y é função de x se para cada variável x de A, existir uma única variável y de B que está em correspondência com x, no sentido  $x \rightarrow y$  (correspondência unívoca).

Definição 4.1 *Sejam* A *e* B *dois conjuntos não vazios. Dizemos que* f *é uma função de* A *em* B *se para cada variável* x *de* A*, existir uma única variável* y *de* B *tal que* y *é função de* x *e denotamos por:*

$$
f: A \to B
$$

$$
y = f(x).
$$

*O conjunto* A *é chamado domínio da função, o conjunto* B *de contradomínio e o conjunto de todos os valores de* y*, tais que* y = f(x) *é chamado de Imagem da função* f*.*

Sejam x a variável do conjunto A e y a variável do conjunto B. O conjunto A é chamado domínio da função, o conjunto B de contradomínio e o conjunto de todos os valores de y, tais que  $y = f(x)$  é chamado de Imagem da função f.

**Definição 4.2** *Sejam*  $A \subset \mathbb{R}$  *e*  $B \subset \mathbb{R}$ *, dizemos que a função*  $f : A → B$ *, tal que*  $y = f(x)$ *, é uma função real de variável real [14].*

Definição 4.3 *Sejam* A ⊂ R *e* f : A → R *uma função real de variável real, definida por* y = f(x)*, a função* f *chama-se:*

- *-* monótona crescente quando,  $\forall x_1, x_2 \in A$ ,  $x_1 < x_2 \Rightarrow f(x_1) < f(x_2)$ ;
- *-* monótona decrescente quando,  $\forall x_1, x_2 \in A$ ,  $x_1 < x_2 \Rightarrow f(x_1) > f(x_2)$ ;
- *-* monótona não-crescente quando,  $\forall x_1, x_2 \in A$ ,  $x_1 < x_2 \Rightarrow f(x_1) \ge f(x_2)$ ;
- *-* monótona não-decrescente quando,  $\forall x_1, x_2 \in A$ ,  $x_1 < x_2 \Rightarrow f(x_1) \le f(x_2)$ ;

#### 4.2 O gráfico de uma função

Para tratar do gráfico de uma função, precisamos dos conceitos de par ordenado, produto cartesiano e de plano cartesiano ou plano real.

Um par ordenado é formado por duas coordenadas, chamando de  $x e y$  as coordenadas, em que  $x \notin a$  primeira e  $y \notin a$  segunda, o par ordenado é representado por  $(x, y)$ . Os pares ordenados  $(x_1, y_1)$  e  $(x_2, y_2)$  são iguais se, e somente se,  $x_1 = x_2$  e  $y_1 = y_2$  [15].

Dados dois conjuntos  $A \in B$  o produto cartesiano  $A \times B$  é o conjunto formado por todos os pares ordenados  $(x, y)$ , com  $x \in A$  e  $y \in B$ , ou seja,

$$
A \times B = \{(x, y) \mid x \in A \mathbf{e} \ y \in B\}.
$$

Seja f uma função de A em B, A e B subconjuntos dos números reais. Algebricamente, o gráfico de f é o conjunto de todos os pares ordenados  $(x, y)$  pertencentes ao conjunto  $A \times B$  para os quais  $y = f(x)$ . Assim, simbolicamente, o gráfico de f é o conjunto

$$
G(f) = \{(x, y) \in A \times B \, | \, y = f(x)\}.
$$

A representação geométrica do gráfico de f é o conjunto de todos os pontos do plano cartesiano que estão em correspondência biunívoca com os pares ordenados de  $G(f)$ .

O Plano Cartesiano (Plano Numérico ou  $\mathbb{R}^2$ ) é uma representação geométrica do produto cartesiano  $\mathbb{R} \times \mathbb{R}$ . É construído por duas retas (eixos) perpendiculares e orientadas<sup>2</sup>, uma horizontal e outra vertical, onde cada uma das retas representa o conjunto dos números reais e o ponto O de interseção é chamado de origem. Chamamos, geralmente, de eixo OX ou eixo das abscissas, a reta horizontal e a reta vertical denominamos de eixo OY ou eixo das ordenadas.

O Plano cartesiano permite representar graficamente expressões algébricas, por exemplo, um ponto  $P$  do plano cartesiano é a representação gráfica de um par ordenado de números reais  $(x, y) \in \mathbb{R} \times \mathbb{R}$  e o denotamos por  $P = (x, y)$ , onde x e y são suas coordenadas [15].

<sup>&</sup>lt;sup>2</sup>Imaginemos uma reta, na qual fixamos um ponto  $O$ , o qual chamaremos de origem, e tomemos um ponto A, diferente de O, e o segmento OA como unidade de comprimento, neste caso, a abscissa de A é 1. A reta assim determinada será chamada de reta real [15], ou reta orientada. A origem divide a reta em duas semi-retas, a que contém A de semi-reta positiva, a outra de semi-reta negativa. Seja X um ponto qualquer da reta e x a sua abscissa. Se X está a direita da origem,  $x \notin a$  medida do segmento  $OX$ . Se X está a esquerda da origem,  $x \in A$  medida do segmento  $OX$  precedido do sinal - (menos). Existe uma correspondência biunívoca entre o conjunto dos números reais  $\mathbb R$  e a reta real, a qual associa a cada ponto X da reta a sua abscissa  $x \in \mathbb R$ .

Dado um ponto de coordenadas  $(x, y) \in \mathbb{R}^2$ , a coordenada  $x$  indica a medida do deslocamento a partir da origem para a direita (se positivo) ou para a esquerda (se negativo) e a coordenada y indica o deslocamento a partir da origem para cima (se positivo) ou para baixo (se negativo) (Figura 4.1).

O Plano Cartesiano é divido em quatro regiões, chamadas de quadrantes, se  $x > 0$  e  $y > 0$ , o ponto está localizado no primeiro quadrante; se  $x < 0$  e  $y > 0$ , no segundo;  $x < 0$ e  $y < 0$ , no terceiro e se  $x > 0$  e  $y < 0$ , o ponto está localizado no quarto quadrante.

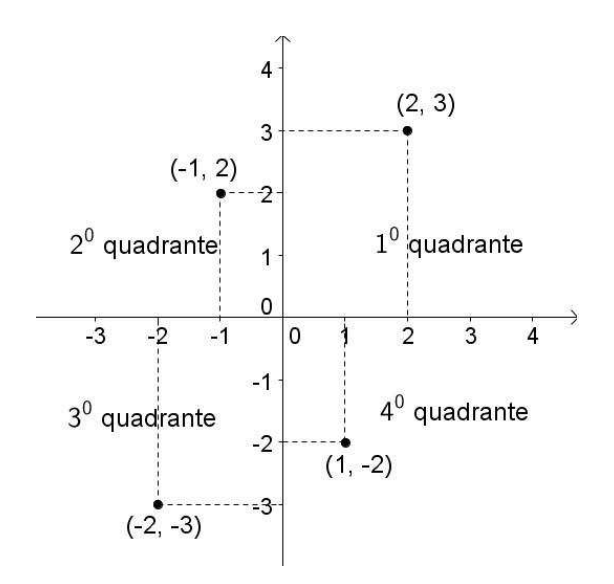

Figura 4.1: Pontos no plano cartesiano.

### 4.3 Atividade: Plano Cartesiano

Esta atividade, que tem como público alvo alunos do 9º ano do Ensino Fundamental ou alunos do 1º ano do Ensino Médio, tem como objetivo principal determinar em que quadrante do plano cartesiano um ponto está posicionado a partir do sinal de cada uma de suas coordenadas.

Para realizá-la, o aluno deve ter noções dos comandos básicos do software GeoGebra e deve reconhecer as coordenadas de um ponto no plano cartesiano.

A aplicação desta atividade pode ser feita da seguinte forma: o professor apresenta a atividade aos alunos utilizando um Datashow conectado a um computador onde está instalado o software GeoGebra, deixando todos focados ao mesmo tempo na atividade, ou ainda, pode ser feita a entrega individual aos discentes a partir de um meio eletrônico, como email ou uma indicação de uma página da web, ou ainda impressa em uma folha.

Devemos chamar a atenção para essas apresentações individuais quanto a maior responsabilidade do professor em relação ao controle do tempo de leitura e execução da atividade, as quais tendem ser mais demoradas se comparadas a apresentação em Datashow.

Após a apresentação da atividade e as orientações do professor, os alunos irão resolvêla utilizando o GeoGebra e, em determinado momento, papel e lápis.

O tempo estimado para sua aplicação é de duas aulas de 40 minutos cada.

Atividade 1 *(Atividade adaptada de [17]) Usando o software GeoGebra, gere* N *pontos* (N > 8) *na janela de visualização, informando as suas coordenadas, seguindo o procedimento.*

- *i) Exiba a planilha do GeoGebra (na barra de ferramentas, clique em exibir e escolha a opção planilha).*
- *ii) Crie uma tabela, onde cada linha contenha as coordenadas de um ponto, com a primeira coordenada na coluna A e a segunda na coluna B.*
- *iii) Clique na ferramenta criar lista e escolha a opção "criar lista de pontos" para exibir os pontos no plano cartesiano que aparece na janela de visualização do GeoGebra.*

*Observe o resultado e responda:*

- *a) Todos os pontos da tabela aparecem na tela? Se não, faça com que apareçam, utilizando a ferramenta* zoom*.*
- *b) Clicando sobre cada um dos pontos, abra a janela do objeto e escolha a opção propriedades e, escolha um estilo e uma cor diferentes para os pontos contidos em cada quadrante do plano cartesiano.*
- *c) Observando o resultado obtido no item anterior, complete a tabela abaixo*

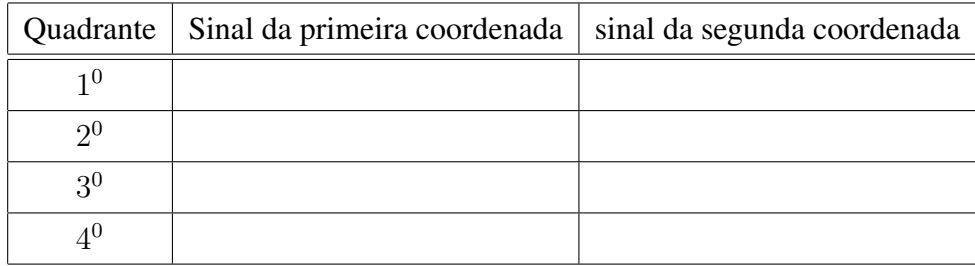

- *d) O ponto (0,0) pertence a algum quadrante? Justifique.*
- *e) A ordem das coordenadas de um ponto faz diferença, isto é, o ponto* (−1, 3) *é igual ao ponto de coordenadas* (3, −1)*?*

Esta atividade deixa para os alunos a escolha das coordenadas dos pontos que desejam criar. Se houver pontos que não estão no campo de visualização devido aos valores atribuídos a x ou y, primeira e segunda coordenada, respectivamente, o aluno deverá analisar o conjunto de pontos criados, comparando as coordenadas dos pontos com os valores visíveis dos eixos do plano cartesiano na tela. Devendo perceber que para visualizar todos os pontos poderá usar o comando "zoom" do software, ajustando os pontos na área visível da tela. O preenchimento da tabela do item c) possibilita ao professor verificar se houve um entendimento sobre o conceito de quadrante do plano cartesiano.

#### 4.4 Atividades: Conceito de função

As atividades que se seguem levam a aquisição do conceito de função respeitando a hierarquia dos níveis de aquisição de conceitos matemáticos por um indivíduo, apresentados por Bergeron e Herscovics (1982) *apud* Tinoco [23], que são: compreensão intuitiva, matematização inicial, abstração e formalização, os quais descreveremos a seguir.

- Compreensão intuitiva. A compreensão intuitiva tem como característica o estímulo ao pensamento, com base na percepção visual, as atividades deste nível devem ter como principal objetivo tornar os alunos capazes de estabelecer leis de formação simples e visuais.
- Matematização inicial. Tem como característica a "confusão" entre conceito e o procedimento que leva à construção de uma função, as atividades deste nível tem como objetivo tornar os alunos capazes de:
	- reconhecer variáveis dependentes e independentes;
	- reconhecer o domínio da função através da análise do contexto.
	- interpretar e construir gráficos no plano cartesiano;
- Abstração. Tem como características a generalização e a conquista do destaque do conceito em relação ao procedimento. As atividades deste nível têm como objetivo tornar os alunos capazes de:
- escrever expressões analíticas;
- escrever uma possível lei de formação de uma função;
- fazer a distinção entre equações e leis de formação de funções.
- Formalização. Tendo como características o uso da linguagem simbólica e a justificação lógica das operações, as atividades deste nível tem como objetivo tornar os alunos capazes de:
	- interpretar a notação:  $f : A \rightarrow B$  $y = f(x)$ ;
	- reconhecer domínio, contradomínio e imagem;
	- classificar funções;
	- operar funções.

Todas as atividades apresentadas nesta seção são dirigidas aos alunos do 9º ano do Ensino Fundamental e alunos do 1º ano do Ensino Médio e, devem ser apresentadas aos alunos antes de o professor sistematizar os conteúdos sobre Função e Gráfico de uma Função.

As atividades 2 e 3 (Adaptadas de Tinoco [23]) são adequadas ao nível de compreensão intuitiva e para realizá-las o aluno deve ter conhecimento sobre operações com números inteiros.

Atividade 2 *Quais são os próximos dois números na sequência*

$$
-2, -3, -5 - 9, \ldots,
$$

*seguindo o mesmo padrão?*

Atividade 3 *Considerando a correspondência entre as variáveis* x *e* y*, dadas na tabela abaixo, faça o que se pede.*

- *a) Existe uma regularidade na correspondência que nos permite completar a tabela sem alterá-la. Encontre essa regularidade e complete a tabela.*
- *b*) Seguindo essa mesma regularidade, tomando  $x = 10$ , encontre o valor de y.
- *c) E tomando* x = 19 *quem é o* y *correspondente?*

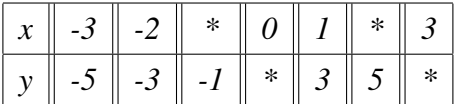

Durante a resolução da atividade 3 o aluno é levado a estabelecer uma correspondência entre o conjunto ao qual pertencem os valores de  $x$ , domínio, e o conjunto ao qual pertencem os valores de y, imagem, além de ser despertada no discente a noção de variável.

A atividade 4, a seguir, é adequada ao nível de matematização inicial.

Atividade 4 *Numa barraca de feira, vendem-se copos de suco naturais ao preço de R\$ 0,60 cada. Para não ter que fazer contas a toda hora, o proprietário da barraca resolveu montar uma tabela.*

- *a) Como você acha que o barraqueiro fez a tabela, para que, de fato, ela o ajudasse na venda dos sucos?*
- *b) Ao fazer a tabela, o barraqueiro estabeleceu uma correspondência. Como classificamos essa correspondência?*
- *c) Suponha que você estivesse na mesma situação do barraqueiro, construa uma tabela que você pudesse usá-la na venda de até 10 copos de suco.*
- *d) Qual a relação de dependência entre as quantidades e os preços que aparecem na tabela?*
- *e) A correspondência estabelecida pela tabela de valores é uma função? Justifique a resposta. Caso afirmativo, identifique o conjunto domínio dessa função?*
- *f) Usando o software GeoGebra, no modo planilha, construa a tabela do item c).*
- *g) Ainda com o GeoGebra, plote, na janela de visualização (plano cartesiano), um gráfico que represente a correspondência entre os valores vistos nos itens anteriores.*

Observemos que o item a) da Atividade 4 propicia a construção de diversas formas de tabela. Daí, cabe ao professor, através de questionamentos adicionais, levar os alunos a um modelo de tabela que contenha as variáveis em questão e realmente se encaixe no desejo do barraqueiro.

O item b) da mesma atividade se refere a classificação da correspondência entre as variáveis. Ao ser questionado sobre esse assunto, inédito até então, o aluno é induzido a se perguntar sobre como classificar uma correspondência. Nesse momento, cabe ao professor dar uma orientação através de exemplos e apresentar critérios de classificação de correspondências, seguidos da definição, domínio, contradomínio e imagem de uma função.

O uso do GeoGebra vai facilitar tanto a construção como a visualização do gráfico pedido no item g), tornando claro os benefícios do uso do *software*.

A Atividade 5, a seguir, tem como objetivo fazer com que o aluno reconheça o gráfico de uma função e analise do comportamento de uma função a partir do gráfico que a representa. Se trata de uma atividade que requer apenas lápis e papel para ser resolvida e explora o conceito de crescimento de uma função e o conceito de taxa de variação média.

Atividade 5 *(Adaptada de Tinoco [23]). Maria sai de sua casa para ir à casa de sua amiga Aline. Na ida, o trajeto é feito a pé e na volta, o trajeto é feito de carro. O gráfico, dado na Figura 4.2 ,representa a distância de Maria a sua casa em relação ao tempo de duração de seu passeio.*

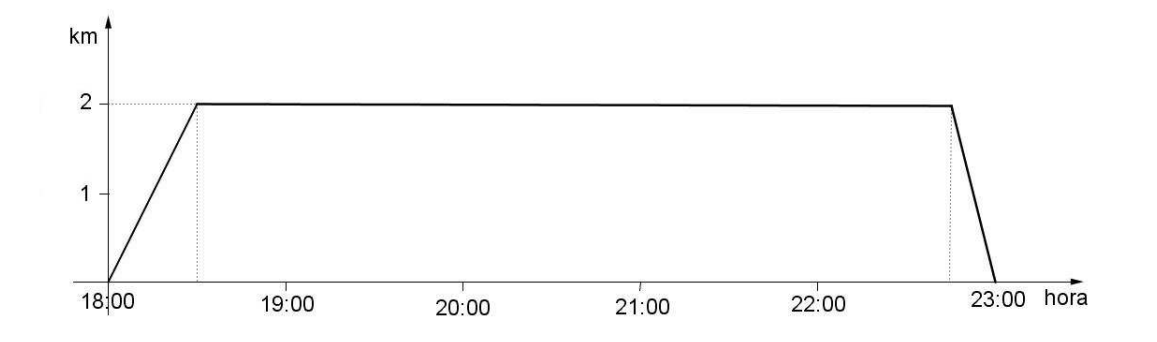

Figura 4.2: gráfico relacionando tempo e distância percorrida.

- *a) Justifique o fato do gráfico representar uma função.*
- *b) Identifique o domínio, o contradomínio e a imagem da função.*
- *c) Na primeira meia hora (tempo variando de 18h00 até 18h30 minutos) o que acontece com a distância da casa de Maria, esta aumenta ou diminui?*
- *d) Quanto o tempo varia de 18h30 minutos até 22h45minutos, o que podemos dizer sobre a distância de Maria até sua casa?*
- *e) Quando o tempo varia de 22h45minutos até 23h00, o que ocorre com a distância de Maria até sua casa?*
- *f) A partir da definição de função crescente, decrescente e constante, como podemos classificar cada trecho destacado no item anterior.*
- *g) Com que velocidade Maria se afastou de sua casa nos primeiros 30 minutos exibidos no gráfico?*

*h) Com que velocidade Maria se aproximou de sua casa nos últimos 15 minutos exibidos no gráfico?*

O item a) da Atividade 5 conduz a refletir sobre a definição de uma função. Dando sequência aos questionamentos, o item b) trata da identificação do domínio, do contradomínio e da imagem da função perante um gráfico.

Os itens c), d), e) e f) trabalham com a visualização e interpretação de uma função crescente, decrescente e constante e os itens g) e h) exploram conhecimentos extra classe do aluno, solicitando o cálculo de velocidade média, trabalhando de forma indireta com o conceito de taxa de variação média de uma função.

As atividades 6 e 7 contemplam o terceiro nível de aquisição de conceito, Abstração.

Atividade 6 *Considerando a situação-problema de venda de copos de sucos, vista na Atividade 4, responda:*

- *a) Podemos escrever uma expressão matemática (uma fórmula) que determine o valor a ser pago por n copos de suco? Se a resposta for afirmativa, escreva a expressão.*
- *b) Escrevendo a expressão matemática obtida no item a) no campo <entrada> do software GeoGebra, obtemos uma curva no plano cartesiano que representa o gráfico de uma função. Identifique o domínio e contradomínio dessa função.*
- *c) A função, cujo gráfico foi obtido no item b), é um modelo matemático para a situaçãoproblema em estudo? Justifique.*

O item a) da Atividade 6 irá fazer com que o aluno escreva uma possível lei de formação da função que representa a situação-problema, enquanto que no item b) ele deverá ser induzido pelo professor a visualizar na curva construída um domínio diferente do encontrado na Atividade 4, isto é, enquanto que no item e) da Atividade 4 o aluno encontrou o domínio como sendo um subconjunto dos Números Naturais (N), a curva construída no item b) da Atividade 6 mostra o domínio como sendo o Conjunto dos Números Reais (R). No item c) deverá fazer com que o aluno faça conjecturas sobre igualdade de funções e, neste momento, cabe ao professor explicar que funções diferentes podem ter a mesma lei de formação, o que as diferenciam é o domínio dessas funções, que são subconjuntos dos números reais.

Atividade 7 *Um carro percorre uma estrada com velocidade constante de 90 km/h durante 20 minutos a partir das 10 horas, de um dia qualquer.*

- *a) Que distância ele consegue percorrer durante os 20 minutos?*
- *b) Quais grandezas estão relacionadas na situação apresentada no item a)?*
- *c) Construa uma tabela que represente a correspondência entre os valores de tempo (variando de 10 em 10 minutos a partir das 10 horas até as 12 horas), velocidade e distância percorrida.*
- *d) Classifique a correspondência obtida no item c) e justifique o fato dessa correspondência caracterizar uma função.*
- *e) Observe as quantidades associadas às grandezas da situação. Há algum valor que permanece sempre o mesmo?*
- *f) Escreva uma expressão matemática que represente a correspondência observada.*
- *g) Construa o gráfico no GeoGebra a partir da expressão matemática encontrada no item f).*
- *h) Podemos afirmar que o gráfico obtido no item g) representa a função da atividade 7? Justifique.*

O item a) da Atividade 7 irá chamar a atenção do aluno para o modelo de cálculo que deverá ser seguido para que seja encontrado o resultado. E mais, é nesse primeiro item que o aluno deverá visualizar as grandezas e as variáveis envolvidas no problema, assim, respondendo o item b). No item c) o aluno é conduzido a uma classificação das variáveis como dependente e independente, além de "abrir as portas" para as respostas dos itens d), e), f) e g). A exemplo do item b) da Atividade 6, o item h) da Atividade 7 conduz o discente a um olhar crítico sobre o gráfico construído no GeoGebra. Mais uma vez será observado que apesar da lei de formação que levou à construção do gráfico coresponder a função em questão, o domínio mostrado no GeoGebra ( $\mathbb{R}$ ) é diferente do domínio da função ( $\mathbb{R}_+$ ).

As atividades 8 e 9 contemplam o nível Formalização. Neste nível o aluno já deverá ser capaz de trabalhar com as várias representações de uma função e com operações de função. A atividade 9 explora, especificamente, o caso de funções compostas.

Atividade 8 *Em uma seleção escolar de estudantes para participarem dos treinamentos para uma competição municipal, na modalidade corrida de 1200 metros*<sup>3</sup> *, dada a largada,*

<sup>3</sup>O recorde mundial dos 200m rasos; 19 segundos e 30 centésimos, pertence ao jamaicano Usain Bolt. O recorde mundial dos 800m rasos; 1 minuto e 42 segundos e 58 centésimos, pertence ao norueguês Vebjørn Rodal.

*o competidor não podia mudar de estilo durante o percurso, ou seja, não podia parar, caminhar ou usar outro meio de locomoção. Os candidatos foram organizados em grupos de 3 competidores cada, de onde apenas o vencedor avançava para a próxima etapa. Na bateria dos competidores A, B e C, vencida inicialmente pelo competidor C, houve um recurso junto aos juízes e estes, analisando os gráficos gerados no percurso, considerando o tempo e a distância percorrida por cada competidor, mudaram a decisão e o vencedor da bateria foi o competidor A.*

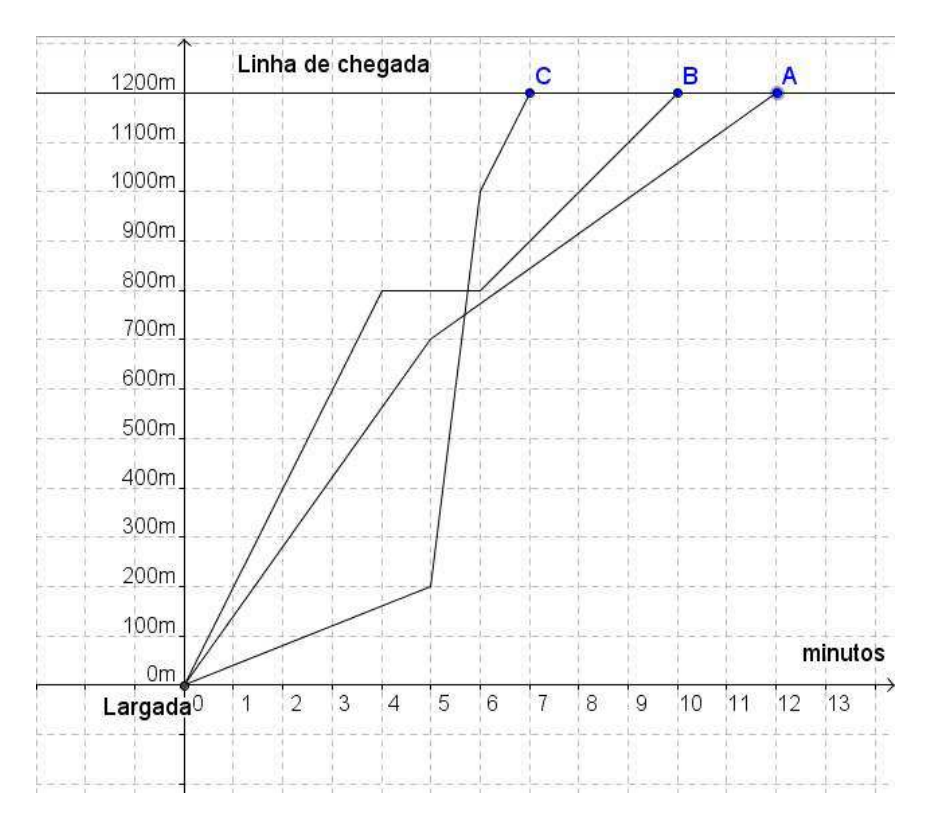

Figura 4.3: Gráfico tempo x distância dos competidores A, B e C

- *a) Qual a relação de dependência entre as quantidades que aparecem na tabela, isto é, qual é a variável independente? E qual e a variável dependente?*
- *b) A correspondência estabelecida pelo gráfico, para cada competidor, é uma função. Justifique essa afirmação.*
- *c) Identifique o domínio e o contradomínio dessa função?*
- *d) Construa uma tabela que relaciona o tempo e a distância percorrida e a velocidade média, para cada um dos competidores, considerando intervalos de tempo de 1 minuto.*
- *e) Qual a velocidade média do competidor A entre 0 e 5 minutos? E entre 5 e 10 minutos?*
- *f) Responda o item e) considerando os competidores B, entre os 0 e 4 minutos, entre os 4 e 6 minutos e entre 6 e 10 minutos, e C, entre os 0 e 5 minutos, entre os 5 e 6 minutos e entre 6 e 7 minutos.*
- *g) Com base nessas informações, justifique o porquê dos competidores B e C serem desclassificados, isto é, estudando o gráfico analisado pelos juízes, e a tabela construída no item d), responda porque os competidores B e C não foram declarados vencedores mesmo tendo alcançado a linha de chegada antes que o competidor A?*
- *h) Observando o gráfico, obtenha uma lei de formação para a função que representa a corrida de cada competidor.*

Os itens a), b) e c) da Atividade 8 levarão o aluno a reconhecer o gráfico de uma função, classificar as variáveis como dependente ou independente e, identificar o domínio e o contradomínio das funções envolvidas. O item d) faz com que o aluno compare as diferentes formas de representar uma função, no caso, representação gráfica e tabela. Os itens e), f) e g) devem, a partir da análise gráfica e da tabela, levar o aluno a fazer conjecturas sobre o competidor estar correndo ou não e, assim, poder resolver o problema apresentado.

Já no item h) os alunos devem obter a representação algébrica das funções envolvidas e, neste momento, dependendo das dificuldades apresentadas pelos alunos, o professor deve propor novos questionamentos, fazendo com que os alunos percebam que deverão usar várias sentenças para representar cada uma das funções.

Atividade 9 *Em um campeonato de futebol, cada time joga contra todos os outros duas vezes.*

- *a) Se nesse campeonato houver três times, quantas vezes cada time vai jogar? Quantos jogos haverá no campeonato?*
- *b) Se nesse campeonato houver quatro times, quantas vezes cada time vai jogar? Quantos jogos haverá no campeonato?*
- *c) Você seria capaz de calcular o número de jogos de um campeonato assim com 23 times? E quantas vezes cada time vai jogar?*

Levando em consideração a experiência dos alunos com as atividades anteriores, os dois primeiros itens induzem a construção de uma tabela, cabe ao professor orientá-los de

forma que essa tabela tenha três colunas, a saber: quantidade de times, quantidade de jogos por time e quantidade de jogos do campeonato. A partir da construção dessa tabela o aluno deverá perceber que a quantidade de jogos do campeonato depende da quantidade de jogos por time que, por sua vez, depende da quantidade times, chegando a conclusão que trata-se de uma função composta.

Os questionamentos do item c) mostram a importância de se obter uma expressão que represente a função para quaisquer valor desejado, ao fazer a generalização, para responder ao item c), o aluno irá trabalhar com o conceito de progressão aritmética.

Observação 4.1 *Quando um aluno se depara com um problema, segundo Tinoco [23], em todas as faixas escolares, os dois primeiros níveis de aquisição de conceito são alcançados com facilidade, mas há uma grande dificuldade em atingir os níveis de abstração e de formalização, isto ocorre, devido ao fato que nestes níveis o aluno deve raciocinar independente da situação concreta apresentada. Mostrando formas de generalizar e leis que governam tais fenômenos. Alguns alunos alcançam o último nível somente no ensino médio.*

# Capítulo 5

### Função Afim

Uma Função Afim é uma função real de variável real,  $f : \mathbb{R} \to \mathbb{R}$ , tal que o valor de f em x é dado pela expressão  $f(x) = ax + b$ , com a e b constantes reais.

Casos particulares de funções afim:

Função identidade:  $f(x) = x$ ;

Translação:  $f(x) = x + b$ ;

Função linear:  $f(x) = ax$ ;

Função constante:  $f(x) = b$ .

#### 5.1 Taxa de variação media

Seja  $y = f(x)$  uma função real de variável real  $(f : \mathbb{R} \to \mathbb{R})$ , a taxa de variação média de f, em relação a sua variável independente x, é a razão entre a variação sofrida pela função quando  $x$  varia. Por exemplo, tomando dois valores reais quaisquer e distintos,  $x_1$  e  $x_2$ , definimos  $\Delta x = x_2 - x_1$  como a variação (ou acréscimo) de x ao variar de  $x_1$  à  $x_2$  e podemos escrever  $x_2 = x_1 + \Delta x$ . A variação da função f de  $y_1 = f(x_1)$  à  $y_2 = f(x_2)$  é definida por  $\Delta y = f(x_2) - f(x_1) = y_2 - y_1$ . Se  $x_1 \neq x_2$ , podemos calcular a razão  $\frac{\Delta y}{\Delta x}$ . Essa razão é chamada de taxa de variação média (ou taxa de crescimento) da função  $\overline{f}$ em relação a variável x, quando este varia de  $x_1$  à  $x_2$ .

Considerando a função afim,  $f(x) = ax + b$  e calculando a razão  $\frac{\Delta y}{\Delta x}$  $\Delta x$ , em que  $x_1$  e  $x_2$ reais distintos e  $y = f(x)$ , obtemos

$$
\frac{\Delta y}{\Delta x} = \frac{(ax_2 + b) - (ax_1 + b)}{x_2 - x_1} = \frac{a(x_2 - x_1)}{x_2 - x_1} = a,
$$

ou seja, a taxa de variação média de uma função afim,  $f(x) = ax + b$ , é constante e igual ao parâmetro a.

A partir do sinal da taxa de variação media da função afim, o coeficiente a, a função afim pode ser classificada em crescente ( $a > 0$ ) ou decrescente ( $a < 0$ ). De fato, se  $a > 0$ , tomando  $x_1 < x_2$  temos que  $ax_1 < ax_2$  e  $ax_1 + b < ax_2 + b$  para todo b real, ou seja, f é crescente  $(x_1 < x_2 \Rightarrow f(x_1) < f(x_2)$ ). Se  $a < 0$ , tomando  $x_1 < x_2$  temos que  $ax_1 > ax_2$  e  $ax_1 + b > ax_2 + b$  para todo b real, ou seja, f é decrescente  $(x_1 < x_2 \Rightarrow f(x_1) > f(x_2)$ .

#### 5.1.1 Zero da função

O número real x para o qual uma função f, definida por  $f(x) = ax + b$ , se anula é chamado de zero da função. Em outras palavras, o zero de uma função afim é o valor da variável x que satisfaz a equação  $f(x) = 0$  ou  $ax + b = 0$ .

Se  $a \neq 0$ , temos que  $x = -\frac{b}{a}$ a é o zero da função f. Se  $a = 0$  a função f assume o valor constante  $b$  para todo  $x$  real e, neste caso, não faz sentido falar de zero da função.

### 5.2 Gráfico da função afim

O gráfico de uma função afim é o conjunto

$$
G(f) = \{(x, y) \in \mathbb{R}^2 \, | \, y = ax + b, \, a, b \in \mathbb{R}\},\
$$

que é representado no plano cartesiano por uma reta não vertical.

Consideremos três pontos  $P_1 = (x_1, ax_1 + b), P_2 = (x_2, ax_2 + b), P_3 = (x_3, ax_3 + b)$ pertencentes ao gráfico de uma função afim. Vamos supor, sem perda de generalidade, que  $x_1 < x_2 < x_3$  e, calculando a distância entre os pontos, temos que:

$$
d(P_1, P_2) = \sqrt{(x_2 - x_1)^2 + [(ax_2 + b) - (ax_1 + b)]^2},
$$
  
\n
$$
d(P_1, P_2) = \sqrt{(x_2 - x_1)^2 + a^2(x_2 - x_1)^2},
$$
  
\n
$$
d(P_1, P_2) = (x_2 - x_1)\sqrt{1 + a^2}.
$$

Fazendo o mesmo processo para  $d(P_1, P_3)$  e  $d(P_2, P_3)$  obtemos

$$
d(P_1, P_3) = (x_3 - x_1)\sqrt{1 + a^2},
$$
  

$$
d(P_2, P_3) = (x_3 - x_2)\sqrt{1 + a^2},
$$

daí temos que

$$
d(P_1, P_3) = (x_3 - x_1)\sqrt{1 + a^2}
$$
  
=  $(x_3 - x_2 + x_2 - x_1)\sqrt{1 + a^2}$ ,  
=  $(x_3 - x_2)\sqrt{1 + a^2} + (x_2 - x_1)\sqrt{1 + a^2}$ ,  
=  $d(P_2, P_3) + d(P_1, P_2)$ .

Portanto os pontos são colineares<sup>1</sup>, isto significa que o gráfico de qualquer função afim é uma reta não-vertical.

Uma consequência imediata desse resultado é que a partir de dois pontos quaisquer  $P_1 = (x_1, y_1)$  e  $P_2 = (x_2, y_2), x_1 < x_2$ , existe uma função afim cujo gráfico é a reta que passa por esses pontos. Seja f a função afim e  $y_1 = f(x_1)$  e  $y_2 = f(x_2)$ , logo

$$
\begin{cases}\ny_1 = ax_1 + b \\
y_2 = ax_2 + b.\n\end{cases}
$$

Para  $x_2 \neq x_1$  o sistema possui uma única solução,  $a = \frac{y_2 - y_1}{x_2 - x_1}$  $x_2 - x_1$ e  $b = \frac{y_1x_2 - y_2x_2}{x_1x_2 - x_2x_2}$  $x_1 - x_2$ . A função afim,  $f(x) = \frac{y_2 - y_1}{x_2 - y_1}$  $x_2 - x_1$  $x + \frac{y_1x_2 - y_2x_2}{x}$  $x_1 - x_2$ , é a única função afim cujo gráfico contém os pontos dados.

Consideremos, agora, dois pontos  $P_1 = (x_1, y_1)$  e  $P_2 = (x_2, y_2)$ , com  $x_1 \neq x_2$ , pertencentes a uma reta r. Já vimos que dados dois pontos existe uma única função afim, cujo gráfico contém esses dois pontos. Como o gráfico da função afim é uma reta que contém os pontos dados, esta reta é a reta  $r$  dada, mostrando assim que toda reta não vertical é gráfico de uma função afim.

Observação 5.1 *O parâmetro* a *da função afim* f(x) = ax + b*, é chamado de coeficiente angular da reta que representa o gráfico da função e está relacionado com o quanto a reta está afastada do eixo* OX *e* b *é chamado de coeficiente linear da reta e é a ordenada do ponto onde a reta toca o eixo* OY *.*

#### 5.3 Proporcionalidade

Um conceito muito importante, relacionado com funções afim é o conceito de proporcionalidade.

<sup>1</sup>Condição de colinearidade de três pontos dada pela distância entre os pontos: "Três pontos são colineares se a maior distância entre eles é igual à soma das outras duas menores".

Consideremos duas grandezas,  $x e y$ , tal que para cada valor de  $x$  existe um valor correspondente para y e são válidas as propriedades:

- 1.  $y \notin \text{uma funcão crescente (ou decreaseente) de } x$ , ou seja, a medida que o valor de x cresce o valor de y também cresce (ou decresce);
- 2. o crescimento relativo de y deve ser igual ao crescimento relativo de x, isto é, considerando um número real  $c$ , temos que para cada valor  $cx$  existe um correspondente  $cy$ . E neste caso podemos afirmar que  $x \in y$  são duas grandezas proporcionais.

A seguir a definição de proporcionalidade encontrada em Lima [15].

**Definição 5.1** *Uma proporcionalidade é uma função*  $f : \mathbb{R} \to \mathbb{R}$  *tal que, para quaisquer números reais*  $c \cdot e$  *x, tem-se*  $f(cx) = cf(x)$  *(proporcionalidade direta) ou*  $f(cx) = f(x)/c$ *, se*  $c \neq 0$  *(proporcionalidade inversa).* 

Neste trabalho, estamos interessados na proporcionalidade direta, já que esta é representada por uma função linear.

Na definição de proporcionalidade (direta), fazendo  $a = f(1)$ , como  $f(cx) = cf(x)$ e tomando  $x = 1$ , temos  $f(c1) = cf(1) = ac$ , para todo  $c \in \mathbb{R}$ . Fazendo  $c = x$ , temos  $f(x) = ax$ , para todo x real. Portanto, o modelo que estuda os problemas de proporcionalidade (direta) é a função linear e o parâmetro a, neste caso, é chamado de constante de proporcionalidade.

Teorema 5.1 *Teorema Fundamental da Proporcionalidade.*

*Seja* f : R → R *uma função crescente. As seguintes afirmações são equivalentes:*

- *(1)*  $f(kx) = kf(x)$ , ∀x ∈ ℝ *e todo* k *inteiro*;
- *(2) Pondo*  $a = f(1)$ *, tem-se*  $f(x) = ax, \forall x \in \mathbb{R}$ *;*
- *(3)*  $f(x + y) = f(x) + f(y)$  *para quaisquer* x, y.

A demonstração, deste teorema , apresentada a seguir, baseada na demonstração en- ´ contrada em Lima [15].

**Demonstração.** Provaremos que  $(1) \Rightarrow (2), (2) \Rightarrow (3) \text{ e } (3) \Rightarrow (1)$ .

Para mostrar que  $(1) \Rightarrow (2)$ , provemos inicialmente para todo número racional  $q = \frac{n}{m}$  $\overline{m}$ ,  $n, m \in \mathbb{Z}$  e não nulos, a hipótese (1) acarreta que  $f(rx) = rf(x)$ , qualquer que seja  $x \in \mathbb{R}$ .

Com efeito, tem-se  $nf(rx) = f(nrx) = f(mx) = m f(x)$ . Logo,  $f(rx) = \frac{m}{x}$ n  $f(x),$ ou seja,  $f(rx) = rf(x)$ .

Seja  $a = f(1)$ . Como  $f(0) = f(0.0) = 0f(0) = 0$ . Como  $0 < 1$ , temos  $f(0) < f(1)$ (f é crescente por hipótese), logo  $a > 0$  e além disso,  $f(r) = f(r)1 = rf(1) = ra$ a r,  $\forall r \in \mathbb{Q}$ .

Para mostrarmos que  $f(x) = ax$  para todo x real. Suponhamos, por absurdo, que exista  $x \in \mathbb{R}$ , x necessariamente irracional, tal que  $f(x) \neq ax$ , ou seja,  $f(x) < ax$  ou  $f(x) > ax$ . Consideremos que  $f(x) < ax$ , neste caso,  $\frac{f(x)}{g(x)}$ a  $\langle x$ .

Como  $x$  e  $a = f(1)$  são fixos, deve existir um número racional  $r$  tal que  $\frac{f(x)}{f(x)}$ a  $\langle r \rangle < x$ , então  $f(x) < ar < ax$ , ou seja,  $f(x) < f(r) < ax$ . Mas isso é um absurdo, já que f é crescente, como  $r < x$ , deveríamos ter  $f(r) < f(x)$ .

O caso,  $f(x) > ax$  é tratado de modo análogo. Mostrando assim que  $(1) \Rightarrow (2)$ .

As implicações (2)  $\Rightarrow$  (3) e (3)  $\Rightarrow$  (1), como menciona Lima [15], são obvias, mas mesmo assim as demonstraremos abaixo.

Para mostrar que (2)  $\Rightarrow$  (3), tomemos  $z, x, y \in \mathbb{R}$ . Por (2), temos que fazendo  $z =$  $x + y$ ,  $f(z) = az$ , e  $f(x + y) = f(z) = az = a(x + y) = ax + ay = f(x) + f(y)$ . Logo  $f(x + y) = f(x) + f(y).$ 

Para mostrar que  $(3) \Rightarrow (1)$ , consideremos  $k \in \mathbb{Z}_+$  e  $x = x_1, x = x_2, ..., x = x_k$ . Por (3), podemos escrever

$$
f(kx) = f(x_1 + x_2 + \dots + x_k) = f(x_1) + f(x_2 + \dots + x_k) = \dots = f(x_1) + f(x_2) + \dots + f(x_k) = f(x) + f(x) + \dots + f(x) = kf(x), \forall x \in \mathbb{R}.
$$

Logo,  $f(kx) = kf(x), \forall k \in \mathbb{Z}_+$ .

Para Z<sup>−</sup> é análogo.

Mostramos assim que  $(1) \Rightarrow (2) \Rightarrow (3) \Rightarrow (1)$ .

Observação 5.2 *O Teorema da Proporcionalidade considera a função* f *crescente, a constante de proporcionalidade* a = f(1) > 0*. O resultado é análogo para o caso de* f *decrescente, ou seja*  $a = f(1) < 0$ .

Observação 5.3 *O Teorema da Proporcionalidade nos permite identificar se uma função é linear, ou seja,*  $f : \mathbb{R} \to \mathbb{R}$ *, tal que*  $f(x) = ax$ *, a partir das seguintes condições* [15]*:* 

*a) A função* f *é monótona crescente ou monótona decrescente.*

*b*)  $f(nx) = n f(x)$  *para todo*  $x \in \mathbb{R}$  *e*  $n \in \mathbb{Z}$ *.* 

O Teorema da Caracterização da Função Afim, enunciado a seguir nos fornece um método seguro para verificar, a partir da taxa de variação das variáveis dadas em uma correspondência, se um determinado fenômeno pode ser modelado por uma função afim.

#### Teorema 5.2 *Teorema da Caracterização da Função Afim*

*Seja* f : R → R *uma função monótona crescente ou monótona decrescente. Se o acréscimo* f(x + h) − f(x) *depender apenas de* h*, então* f *é uma função afim.*

A demonstração, deste teorema , apresentada a seguir, é baseada na demonstração encontrada em Lima [15].

**Demonstração.** Vamos supor, sem perda de generalidade, que f é crescente. Seja  $\varphi(h)$  =  $f(x+h) - f(x)$ ,  $\varphi$  assim definida também é crescente.

De fato, tomemos  $h_1$  e  $h_2$ ,  $h_1 < h_2$  tal que  $f(h_1) < f(h_2)$ . Por hipótese f é crescente e  $f(x + h_1) - f(x) < f(x + h_2) - f(x), \forall x \in \mathbb{R}$ .

Logo,  $\varphi(h_1) < \varphi(h_2)$ , mostrando que  $\varphi$  é crescente.

E, além disso,  $\varphi(0) = f(x) - f(x) = 0$ . Para qualquer  $h, k \in \mathbb{R}$ , temos

$$
\varphi(h+k) = f(x+h+k) - f(x)
$$
  
=  $f((x+h)+k) - f(x+h) + f(x+h) - f(x)$   
=  $\varphi(k) + \varphi(h)$ .

Logo, a função  $\varphi$  satisfaz as condições do Teorema Fundamental da Proporcionalidade. Portanto,  $\varphi(nh) = n\varphi(h)$ ,  $\forall n \in \mathbb{R}$ .

Tomando  $a = \varphi(1)$ , temos  $\varphi(h) = ah$ ,  $\forall h \in \mathbb{R}$ . Como  $\varphi(h) = f(x+h) - f(x)$  temos  $f(x+h) - f(x) = ah$ . Tomando  $x = 0$ , temos  $f(0+h) - f(0) = f(h) - f(0) = ah$ . Chamando  $f(0) = b$  temos  $f(h) = ah + b$ , para todo h real.

Fazendo uma mudança de variável  $x = h$ , temos  $f(x) = ax + b$ , a e b reais, para todo x real.

**Observação 5.4** *Outra forma de expressar que o acréscimo*  $f(x+h) - f(x)$  *independe de*  $x \in \mathcal{E}$  dizer que os acréscimos sofridos por  $f(x)$  são proporcionais aos acréscimos dados a x.

Exemplo 1 *Dada uma tabela de valores*

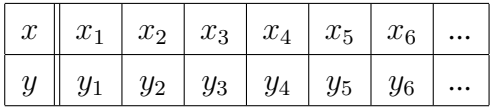

 $Se \frac{y_j - y_i}{g}$  $x_j - x_i$ *for igual a uma constante, pelo Teorema da Caracterização da Função Afim, a correspondência entre* x *e* y *pode ser modelada por uma função afim, ou seja,*  $y = ax + b$ , para a *e* b reais, em que  $a = \frac{y_j - y_i}{a}$  $x_j - x_i$ *.*

### 5.4 Atividades: Função Afim

As atividades propostas nessa seção, na sua maioria, são situações problema que devem ser modeladas por uma função afim.

Os discentes, quando apresentados às atividades, dispõem apenas conhecimentos prévios os quais são necessários para o entendimento do conteúdo referente a funções afins.

A sistematização do conteúdo estudado deve ser realizada quando o aluno já tem a compreensão de que um modelo matemático, no caso a função afim, pode representar, com as devidas restrições (de domínio), vários tipos de situações problemas.

As situações problema em questão permitem a elaboração de diversos tipos de questionamentos, o que estimula a exploração em várias direções. Por esse motivo, foram criadas etapas como sugestão de resolução, procurando, assim, não deixar que os alunos se afastem muito dos objetivos das questões e que as atividades levem a construção do conhecimento planejado.

Atividade 10 *Em uma loja, o salário mensal da vendedora Mariana é de R\$ 650,00 reais. Além disso, ela recebe R\$ 3,00 por unidade vendida. Quantas unidades Mariana deve vender para receber um salário de R\$ 1.400,00 reais?*

*Sugestão de etapas para resolução da questão:*

- *a) Quanto Maria irá receber se não vender nada?*
- *b) Quanto ela irá receber se vender apenas* 20*,* 50 *ou* n *unidades?*
- *c) Como podemos classificar a correspondência entre as grandezas* unidades vendidas *(*n*) e* ganho mensal *(*s*)?*
- *c) Podemos afirmar que a variável* n *é uma variável independente e* s *é uma variável dependente?.*
- *d) Expresse o ganho mensal dessa vendedora em função do número de unidades vendidas.*
- *e) Quais os valores que a variável* n *pode assumir?*
- *f) Quantas unidades Mariana deve vender para receber um salário de* R\$1.400, 00 *reais?*
- *g) Usando o GeoGebra, no modo planilha, crie uma tabela que relacione o número de unidades vendidas e o ganho mensal de Mariana. Considere* n = 0, 5, 10, 15, ..., 30.
- *h) Crie uma lista de pares ordenados, usando os recursos do Software de "criar lista de pontos"e plote os pontos na janela de visualização.*
- *i) Observando o gráfico obtido, analise o salário de Mariana no mês em que ela vendeu: 5 unidades; 25 unidades; 3 unidades; 45 unidades.*
- *j) Se ligarmos os pontos, na janela de visualização, por segmentos de reta, o gráfico ainda representa a situação-problema dada?*

O trabalho realizado dessa forma, permite aos alunos explorar os conteúdos (de forma orientada através dos questionamentos) de tal maneira que a aprendizagem ocorra de forma significativa. Como as atividades permitem aos alunos criarem os seus próprios métodos de resolução, essas atividades seguem a abordagem de investigação matemática.

Atividade 11 *Em uma corrida de táxi o preço a pagar depende da distância percorrida. A tarifa é composta por duas partes: uma fixa, denominada bandeirada e uma parte variável que depende do numero de quilômetros rodados. Suponha que a bandeira esteja custando* R\$5, 00 *e o quilometro rodado,* R\$1, 10*. Sabendo que uma corrida custou 9,40 reais, qual foi a distancia percorrida pelo táxi?*

*Sugestão de passos para resolução da questão.*

- *a) Se o taxi rodou* 1 *km, qual é o preço da corrida?*
- *b) E se rodou* 2 *km,* 3 *km,* 4 *km,* 5 *km e* 10 *km?*
- *c) A correspondência entre preço e a distância é unívoca? É biunívoca?*
- *d) Chamando de* y *o preço e* x *a distância percorrida, que valores a variável* x *pode assumir? E a variável* y*?*
- *e) É possível escrever uma expressão matemática (uma lei) que determine o preço em função da distância percorrida? Se sim, escreva a expressão.*
- *f) Podemos escrever uma expressão matemática que determine a distância percorrida em função do preço?*
- *g) Sabendo que uma corrida custou 9,40 reais, qual foi a distância percorrida pelo táxi?*
- *h) Se custou 25,00 reais, qual foi a distância percorrida pelo táxi?*

Atividade 12 *Um reservatório d'agua de 50 mil litros, totalmente cheio, precisa ser esvaziado para a limpeza. Para esvaziar o reservatório é usado uma uma bomba que retira água a razão de 100 litros por minuto.*

- *a) Quanto de água terá o reservatório após 2h de funcionamento da bomba? E após 3h?*
- *b) Escreva uma expressão matemática que:*
	- *b1) forneça o volume* (v) *de água no reservatório em função do tempo* (t) *que a bomba fica ligada.*
	- *b2)* forneça o volume  $(v_s)$  de água que sai no reservatório em função do tempo  $(t)$ *que a bomba fica ligada.*
- *c) Quanto tempo será necessário para que o reservatório possa ser esvaziado?*
- *d) Usando o GeoGebra e escrevendo as expressões matemáticas obtidas no item b) no campo de entrada, obtenha os gráficos das duas funções envolvidas.*
- *e) Os gráficos obtidos representam as funções dadas no item b)? quem são os domínios dessas funções?*
- *f) Observando os gráficos obtidos, o que podemos dizer sobre o crescimento ou decrescimento das funções?*
- *g) Observando os gráficos obtidos, podemos determinar em que instante o volume da água no reservatório é igual o volume de água que já saiu do reservatório?*

Ao realizar essas atividades (10 - 12), o aluno irá trabalhar com correspondências entre grandezas, o conceito de variáveis dependente e independente, observar a regularidade na variação das grandezas envolvidas, fazer a generalização, obtendo um modelo matemático que descreve algebricamente a situação-problema, no caso uma função afim.

Especificamente, na atividade 10, os itens a), b) e c) auxiliam na percepção de uma possível generalização, posteriormente, encontrada no item d) e formalizada no item e). Já o item f), conduz o aluno a uma reflexão sobre o domínio da função, o qual é estritamente composto por números naturais. Em seguida, no item (g), o discente é induzido a encontrar a solução, propriamente dita, do problema. Os itens g) e h), dessa atividade, trata-se de um estímulo ao uso do software, com o objetivo de mostrar a consequente facilidade de construção e visualização do gráfico da função encontrada.

As atividades propostas, sugerem o uso do GeoGebra para plotar pontos no plano cartesiano, mas podem ser realizadas sem o uso do computador, não desvirtuando os seus objetivos.

A seguir serão apresentadas atividades com o objetivo de chegar à forma do gráfico de uma função afim e a influência dos parâmetros  $a \, e \, b$  no comportamento da função. Os dois primeiros exemplos devem ser realizados com a ajuda do professor.

Atividade 13 *Estudar a construção do gráfico da função real representada por* y = 2x−3*, usando uma construção realizada no GeoGebra.*

*a) Abrir o GeoGebra e carregar o arquivo "colinearidade.ggb", que já deve estar disponível para o aluno (Figura 5.1).*

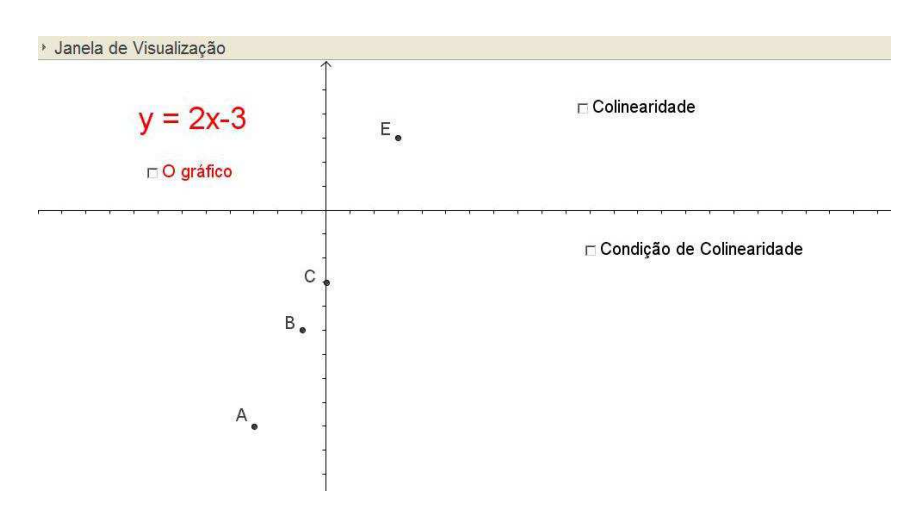

Figura 5.1: Ambiente criado no GeoGebra.

- *b) Abrir o modo planilha e observar os valores da tabela e as coordenadas dos pontos que aparecem na janela de vizualização.*
- *c) Com os recursos do Software, a partir da janela algébrica, exibir o comprimento do segmento BC, do segmento CE e do segmento BE (Figura 5.2).*

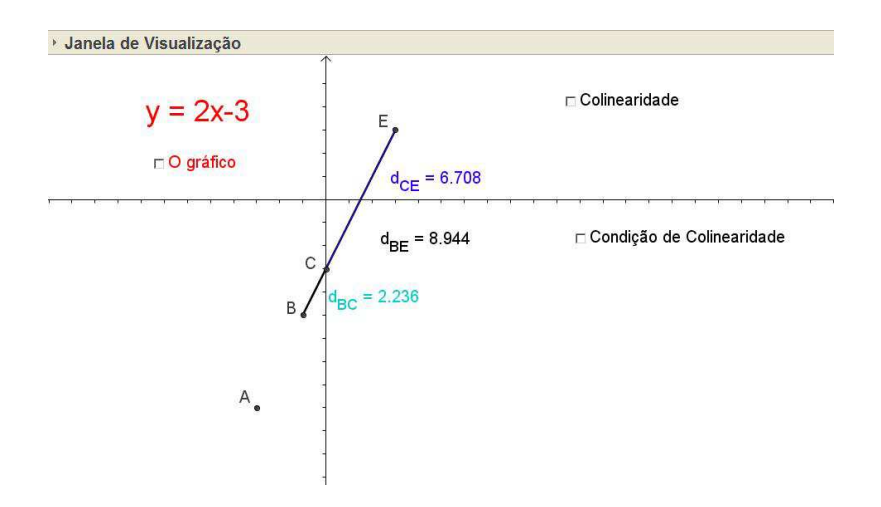

Figura 5.2: Comprimento dos segmentos BC, CE e BE.

- *d) Repetir o mesmo procedimento com os segmentos AB, BC e AC. O que há de comum nesses dois casos?*
- *e) Ativar os itens Colinearidade e Condição de colinearidade e gráfico, clicando no quadrado a esquerda dos nomes (Figura 5.3).*

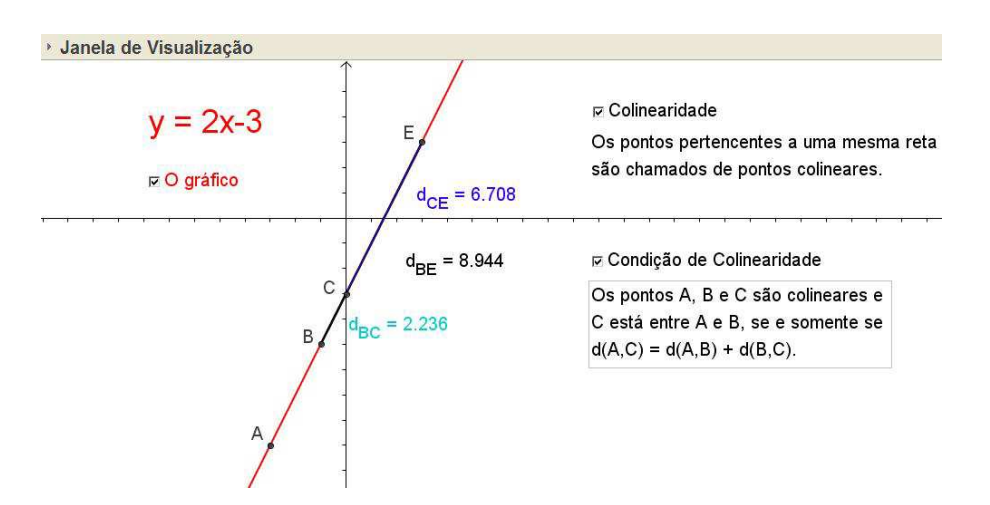

Figura 5.3: Condição de colinearidade entre três pontos.

- *f) O que podemos afirmar sobre os pontos A, B, C e E?*
- *g) Generalizar o resultado para uma função afim qualquer, ou seja, mostrar que, dado três pontos P, Q e R pertencente ao gráfico de uma função, definida por*  $f(x) = ax + b$ , a *e* b *constantes reais, os pontos são colineares.*
- *h Carregar o arquivo "grafico\_funcaoafim.ggb", que já deve estar disponível para o aluno (Figura 5.4).*

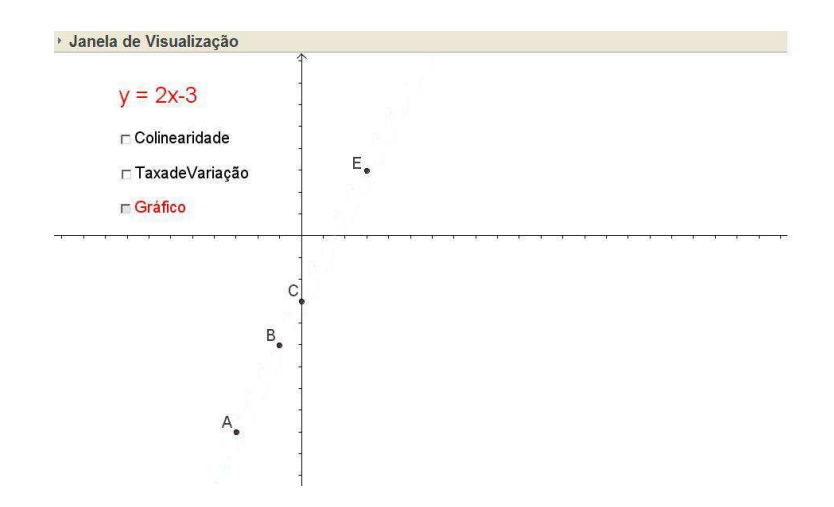

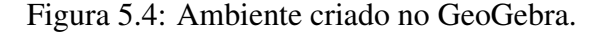

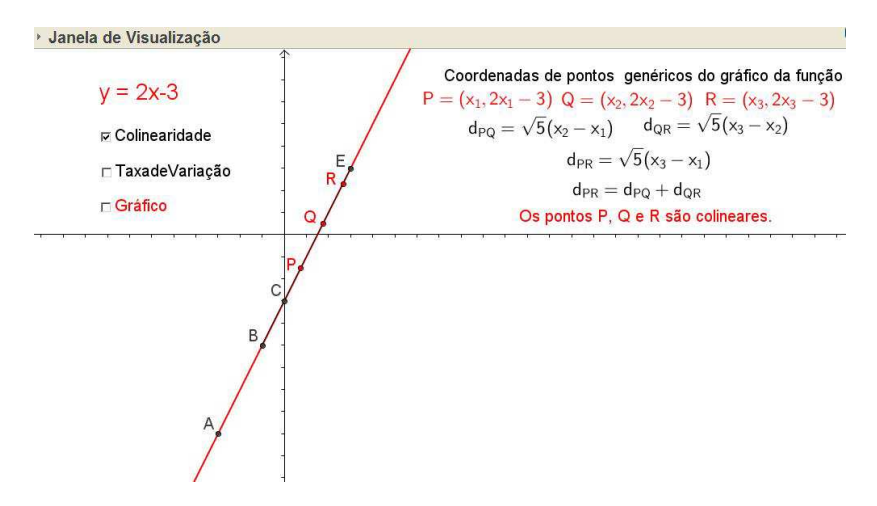

Figura 5.5: O gráfico de uma função afim.

- *i Com os recursos do Software, ativar os itens Gráfico e Colinearidade (Figura 5.5).*
- *j) Ativar o item Taxa de variação e generalizar o resultado para uma função afim qualquer (Figura 5.6).*
- *k) Justificar a afirmação, "O gráfico de uma função afim é uma reta".*

Observação 5.5 *As atividades dos Exemplos 12 e 13 devem ser realizadas, como já menciomanos, com a ajuda do professor, principalmente para as generalizações solicitadas.*

Atividade 14 *Usando o GeoGebra e seguindo os procedimentos 1 e 2 abaixo, construir e estudar os gráficos das funções dadas em cada uma das questão a seguir, usando o mesmo sistema de eixos cartesianos.*

*1. No campo* Entrada *escreva a equação dada.*

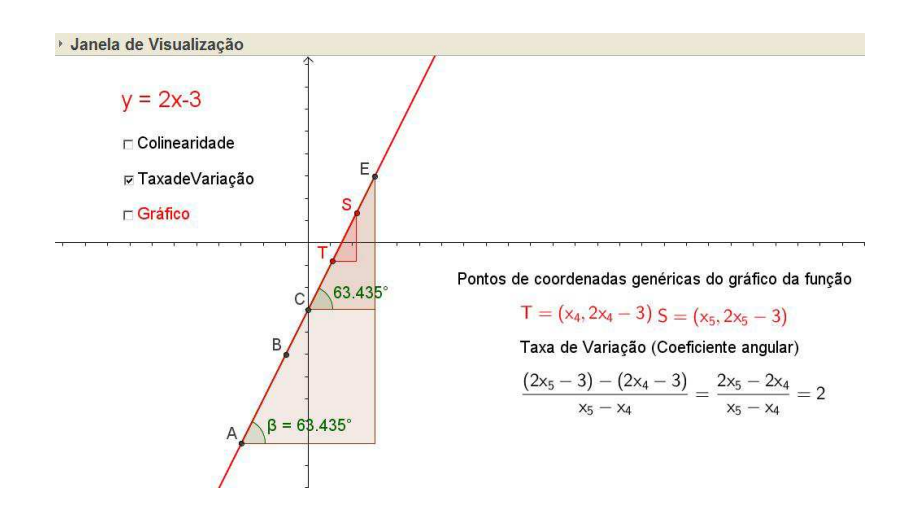

Figura 5.6: A taxa de variação da função e o coeficiente angular da reta.

*2. Com um clique com o botão direito do mouse sobre o gráfico abra uma janela, com um clique em* Exibir rótulo*, exiba o rótulo de gráfico com um clique em* propriedades*, veja as possibilidades de mudar a cor, o estilo e tipo de rótulo do gráfico (escolha nome e valor) entre outros.*

Questão 1.  $y = 3$ ;  $y = -4$ ;  $y = 6$  e  $y = 0$ .

- *a) O que podemos afirmar sobre o comportamento dos três gráficos.*
- *b) É possível determinar os zeros das funções acima, justifique.*

Questão 2.  $y = x$ ;  $y = x + 2$ ;  $y = x - 2$ ;  $y = -x + 2$ .

- *a) Observando os gráficos gerados, é possível determinar os zeros das funções acima, caso afirmativo, determine-os, caso contrário, justifique.*
- *b) O que aconteceu com o gráfico da função* y = x*, quando adicionamos 2 a variável* x, ou seja,  $y = x + 2$ ?
- *c) O que aconteceu com o gráfico da função* y = x*, quando subtraímos da variável x*, *ou seja*,  $y = x - 2$ *?*
- *d) O que aconteceu com o gráfico da função y= x+2, quando multiplicamos a variável x por -1, ou seja, y=-x+2?*

Questão 3. *y = 3x; y = 3(x-1); y = 3x -1*

- *a) Observando os gráficos obtidos, é possível determinar os zeros das funções acima, caso afirmativo, determine-os.*
- *b) Qual a diferença entre os gráficos de y=x e y=3x?*

*c) O que aconteceu com o gráfico da função y= 3x, quando subtraímos 1 da variável x, ou seja, y=3(x-1)? E quando subtraímos 1 de 3x, isto é, y = 3x-1?*

Questão 4. *y = -4x+100*

- *a) O que ocorreu com o gráfico da função?*
- *b) Caso o gráfico não aparece na tela, com um clique com o botão direito do mouse na janela de visualização do software, ative a janela de visualização e escolha a função zoom, reduza reduza a janela de visualização do software até o gráfico aparecer na tela.*
- *c) Explique o que aconteceu?*
- *d) Gere o gráfico de y=-2x+1.*
- *e) O que os dois gráficos tem em comum?*
- *f) Observando os gráficos, é possível determinar os zeros das funções y=-2x+100 e y = -2x+1?*

Atividade 15 *Exibir o gráfico da função afim, cujos coeficientes a e b, são dados.*

*a) Abrir o GeoGebra e o arquivo "gráfico2\_funçãoafim.ggb", o qual já deve estar disponível ao aluno. (Veja Figura 5.7)*

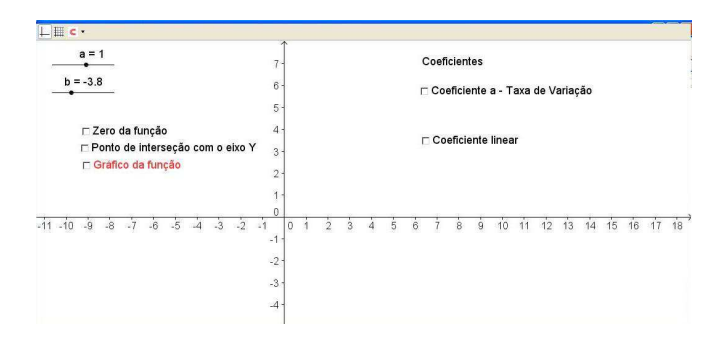

Figura 5.7: Ambiente criado no GeoGebra.

- *b) Observe os valores de a e b no canto superior esquerdo da tela.*
- *c) Zeros da função (como são calculados os zeros de uma função?) Exiba-os, ativando o item "Zeros da função".*
- *d) Como é determinado o ponto de interseção do gráfico com o eixo* OY *? Exiba-o.*
- *e) Exiba o gráfico (Figura 5.8)*

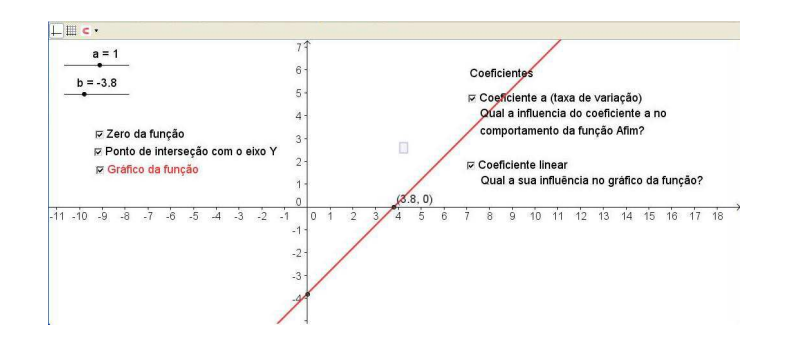

Figura 5.8: A influencia dos coeficientes a e b no comportamento do gráfico de uma função afim.

- *f) Com um clique com o botão direito do* mouse *sobre o ponto que intercepta o eixo* OX *abra a janela, que determina as propriedades do objeto selecionado, exiba o rótulo do ponto. Com um clique em* propriedades *veja as possibilidades de mudar a cor, o estilo e tipo de rótulo do ponto entre outros.*
- *g) Com a ferramenta* move *ativada, o cursor sobre o ponto* a*, faça-o variar, para a direita e para a esquerda*
- *h) Faça o mesmo com o* b*.*
- *i) Ative os questionamentos relacionados aos coeficiente e responda-os, considerando*
	- *i1*)  $a > 0, a < 0 e a = 0;$
	- *i2*)  $b > 0, b < 0$   $e b = 0$ .

## Capítulo 6

# Função Quadrática

Uma Função Quadrática é uma função real de variável real, definida por

$$
f : \mathbb{R} \to \mathbb{R}
$$
,  
\n $f(x) = ax^2 + bx + c$ , onde *a*, *b* e *c* são constantes reais e  $a \neq 0$ .

### 6.1 Forma Canônica

De um modo geral, a equação que representa uma função quadrática é escrita na forma  $f(x) = ax^2 + bx + c$ . Utilizando o método de completar o quadrado obtemos a seguinte equação

$$
ax^{2} + bx + c = a\left[\left(x + \frac{b}{2a}\right)^{2} + \frac{4ac - b^{2}}{4a^{2}}\right] = a(x - m)^{2} + k,
$$

chamada de forma canônica do trinômio  $ax^2 + bx + c$ , em que  $m = -\frac{b}{2a}$ 2a e  $k = \frac{4ac - b^2}{4}$  $4a$ .

A partir da forma canônica da equação que representa a função quadrática,  $f(x) =$  $a(x-m)^2 + k$ , podemos extrair muitas informações sobre o comportamento da função, por exemplo:

- 1. O sinal do termo  $a(x m)^2$  depende apenas do sinal de a.
	- (a) Se  $a < 0$ , então  $a(x m)^2 < 0$  e  $f(m) = k$  é o maior valor assumido por f.
	- (b) Se  $a > 0$ , então  $a(x m)^2 > 0$  e  $f(m) = k$  é o menor valor assumido por f.

Portanto,  $x = -\frac{b}{2a}$  $rac{b}{2a}$  (m =  $-\frac{b}{2a}$ )  $2a$ ) leva a função f, representada pela equação  $f(x) =$  $ax^2 + bx + c$ , ao seu maior ou menor valor (valor extremo)  $k = \frac{4ac - b^2}{4}$ 4a .

2. Os zeros da função são facilmente determinados pela resolução da equação  $a(x - m)^2 + k = 0$ . Como  $a \neq 0$  podemos escrever

$$
(x-m)^2 = \frac{-k}{a}
$$
  

$$
x = \pm \sqrt{\frac{-k}{a}} + m.
$$
 (6.1)

Substituído  $k = \frac{4ac - b^2}{4}$  $\frac{c-b^2}{4a}$  e  $m=-\frac{b}{2a}$  $2a$ , na equação (6.1) obtemos a fórmula, conhecida como a fórmula de Bhaskara,

$$
x = \frac{-b \pm \sqrt{b^2 - 4ac}}{2a} \quad \text{ou} \quad x = \frac{-b \pm \sqrt{\Delta}}{2a} \quad \text{em que} \quad \Delta = b^2 - 4ac.
$$

Analisando o sinal de  $\Delta = b^2 - 4ac$ , temos que:

(a) Se  $\Delta > 0$  a equação possui duas raízes reais distintas  $x'$  e  $x''$ , em que

$$
x^{'} = \frac{-b + \sqrt{\Delta}}{2a} \quad \text{e} \quad x^{''} = \frac{-b - \sqrt{\Delta}}{2a}.
$$

(b) Se  $\Delta = 0$  a equação possui duas raízes reais iguais, ou raiz dupla,  $x' = x'' = \frac{-b}{2}$  $2a$ . (c) Se  $\Delta = 0$  a equação não possui raízes reais.

3. Se  $\Delta > 0$  e  $x'$  e  $x''$  são duas raízes reais e distintas da equação, então

$$
x' + x'' = \frac{-b + \sqrt{\Delta}}{2a} + \frac{-b - \sqrt{\Delta}}{2a} = \frac{-b}{a} e
$$
  

$$
x' x'' = \frac{-b + \sqrt{\Delta}}{2a} + \frac{-b - \sqrt{\Delta}}{2a} = \frac{b^2 - \Delta}{4a^2} = \frac{c}{a}.
$$

4. Dados dois valores reais distintos,  $x_1 \neq x_2$ , podemos, facilmente, determinar em que condições  $f(x_1) = f(x_2)$ .

Para isso, basta escrever  $f(x_1)$  e  $f(x_2)$  na forma canônica e comparando a igualdade, temos:

$$
f(x_1) = f(x_2)
$$
  

$$
a(x_1 - m)^2 + k = a(x_2 - m)^2 + k,
$$
  

$$
(x_1 - m) = \pm (x_2 - m).
$$

Como  $x_1 \neq x_2$  temos que  $(x_1 - m) = -(x_2 - m)$ , ou seja,  $\frac{x_1 + x_2}{2}$  $=$  m.

Como  $m = \frac{-b}{2}$  $2a$ , isto quer dizer que a função quadrática assume valores iguais para valores distintos do seu domínio  $x_1$  e  $x_2$  se, e somente se,  $x_1$  e  $x_2$  são equidistantes de  $x_v = \frac{-b}{2}$  $2a$ .

### 6.2 Gráfico da Função Quadrática

O gráfico de uma função quadrática  $f : \mathbb{R} \longrightarrow \mathbb{R}$ , dada por  $f(x) = ax^2 + bx + c$ ,  $a, b \in c \in \mathbb{R}, a \neq 0, \acute{e}$  o conjunto

$$
G(f) = \{(x, y) \in \mathbb{R}^2 \mid y = ax^2 + bx + c\}.
$$

A curva plana que representa o conjunto G no plano cartesiano é uma parábola, com reta diretriz paralela ao eixo OX.

Definição 6.1 *Sejam uma reta* d*, um ponto* F *no plano não pertencente a reta* d*. A parábola de foco* F *e diretriz* d *é o conjunto de todos os pontos do plano equidistantes de* F *e da reta* d*.*

O ponto da parábola mais próximo da diretriz é chamado de vértice da parábola e a reta que determinada pelo vértice e pelo foco da parábolas é chamada de eixo da parábola (Figura 6.1).

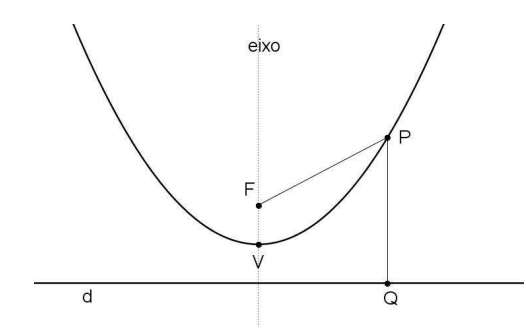

Figura 6.1: Parábola de foco F e reta diretriz d.

Consideremos a parábola de foco  $F = (x_0, y_0)$  e diretriz d paralela ao eixo 0X, de equação  $y = -y_d$ . Um ponto  $P = (x, y)$  pertencente a parábola deve satisfazer a equação  $d(P, F) = d(P, d).$ 

Observemos que a diretriz é paralela ao eixo das abscissas, logo a projeção ortogonal do ponto P a reta d é o ponto  $Q = (x, y_d)$ , portanto  $d(P, d) = d(P, Q)$ , ou seja,

$$
d(P, F) = d(P, Q)
$$
  
\n
$$
\sqrt{(x - x_0)^2 + (y - y_0)^2} = \sqrt{(y - y_d)^2}
$$
  
\n
$$
(x - x_0)^2 + (y - y_0)^2 = (y - y_d)^2
$$
  
\n
$$
y = \frac{-1}{2(y_d - y_0)}x^2 + \frac{x_0}{(y_d - y_0)}x + \frac{-x_0^2 - y_0^2 + y_d^2}{2(y_d - y_0)}.
$$

Fazendo  $a = \frac{-1}{2}$  $2(y_d - y_0)$  $b=\frac{x_0}{a}$  $(y_d - y_0)$ e  $c = \frac{-x_0^2 - y_0^2 + y_d^2}{2}$ d  $2(y_d - y_0)$ , temos que  $y = ax^2 + bx + c$  $\acute{\text{e}}$  a equação da parábola de foco  $F$  e dire

Logo, toda parábola com diretriz paralela ao eixo  $OX$  é gráfico de uma função quadrática.

Consideremos, agora, o ponto  $P = (x, ax^2)$  pertencente ao gráfico da função quadrática  $f(x) = ax^2$ ,  $a \neq 0$  e vamos mostrar que o gráfico de  $f$  é uma parábola, com foco pertencente ao eixo das ordenadas e diretriz paralela ao eixo OX.

Como a função  $f(x) = ax^2$  assume um valor extremo em  $x = 0$ , o ponto  $(0, 0)$  deve ser o vértice da parábola, e para ser gráfico de uma função a diretriz deve ser paralela ao eixo OX. Portanto, queremos determinar y<sub>0</sub>, tal que  $F = (0, y_0)$  seja o foco e  $y = -y_0$  seja a diretriz de uma parábola.

Para todo ponto  $P = (x, y)$  pertencente a uma parábola de foco F e diretriz d, a equação  $d(P, F) = d(P, d)$  deve ser satisfeita. considerando P, um ponto do gráfico de f, ou seja,  $y = ax^2$ , temos,

$$
d(P, F) = \sqrt{(x - 0)^2 + (ax^2 - y_0)^2} = \sqrt{(ax^2 + y_0)^2} = d(P, d)
$$
  

$$
(x - 0)^2 + (ax^2 - y_0)^2 = (ax^2 + y_0)^2,
$$

obtemos,

$$
y_0 = \frac{1}{4a}.
$$

Portanto, o gráfico de  $f(x) = ax^2$  é uma parábola de foco  $F = (0, \frac{1}{4})$ 4a ) e diretriz  $y = -$ 1 4a .

A função quadrática  $g : \mathbb{R} \longrightarrow \mathbb{R}$  dada por  $g(x) = a(x - m)^2$ , com  $m \in \mathbb{R}$ , é obtida de  $f(x) = ax^2$  a partir de uma translação horizontal  $(x, y) \mapsto (x + m, y)$ , assim o gráfico de  $g$  é a parabola de equação  $y = ax^2$ , transladada m unidades no eixo  $OX$ , que leva o eixo de simetria  $x = 0$  para a reta  $x = m$ . Ou seja, o gráfico de q é uma parábola cujo foco F tem suas coordenadas transladadas m unidades no eixo  $0X$  e a diretriz permanece a mesma. Portanto, o gráfico de  $g(x) = a(x - m)^2$  é uma parábola de foco  $F = \left(m, \frac{1}{4a}\right)$ 4a ) e diretriz de equação  $y = -\frac{1}{4a}$ 4a .

A função quadrática  $h : \mathbb{R} \longrightarrow \mathbb{R}$  dada por  $h(x) = a(x - m)^2 + k$  com  $m, k \in \mathbb{R}$ , por sua vez, é obtida da função  $g(x) = a(x - m)^2$  através de uma uma translação vertical  $(x, y) \mapsto (x, y+k)$ . Logo o seu gráfico será idêntico ao gráfico de  $g(x) = a(x-m)^2$  a menos da translação vertical de  $k$  unidades. Ou seja, é uma parábola cujo foco  $F$  tem coordenadas (m, 1 4a + k) e a diretriz tem equação  $y = \frac{1}{4}$ 4a  $+ k.$ 

Mostramos, assim, que o gráfico de uma função quadrática, representada pela equação  $f(x) = a(x - m)^2 + k$  é uma parábola de foco  $F = (m, \frac{1}{4a})$ 4a  $+ k$ ) e a diretriz tem equação  $y =$ 1 4a  $+ k.$ 

Escrevendo a equação que representa a função quadrática na forma padrão  $f(x) =$  $ax^{2} + bx + c$ , temos uma expressão para o foco e a diretriz da parábola que representa o seu gráfico em função dos coeficientes a, b e c:

$$
F = \left(-\frac{b}{2a}, \frac{4ac - b^2 + 1}{4a}\right) \text{ e diretriz } y = -\frac{4ac - b^2 + 1}{4a}.
$$

O vértice da parábola é o ponto mais próximo da diretriz, cuja abcissa é  $x_v = \frac{-b}{2v}$ 2a (mesma abscissa do foco) e cuja ordenada é  $y_v = \frac{-\Delta}{4\pi}$ 4a . O vértice da parábola (gráfico da função quadrática) determinam o ponto onde a função assume seus maior ou menor valor, como já mencionamos na seção anterior.

Já mostramos, também na seção anterior, que se  $f(x_1) = f(x_2)$ , então  $x_1$  e  $x_2$  são simétricos em relação a  $x = \frac{-b}{2}$  $2a$ , isto significa que a reta vertical  $x = \frac{-b}{2}$  $2a$ é o eixo da parábola.

#### 6.2.1 Parábolas congruentes

A parábola, gráfico da função quadrática  $f(x) = ax^2 + bx + c$ , transforma-se na parábola que é gráfico da função  $f(x) = ax^2$ , mediante uma translação horizontal seguida de uma translação vertical, neste caso, dizemos que as as duas parábolas são congruentes<sup>1</sup>. E, ainda, através de uma reflexão em torno do eixo OX (Uma rotação 180 graus,  $(x, y) \rightarrow$  $(x, -y)$ ) o gráfico de  $f(x) = -ax^2$  é levado no gráfico de  $f(x) = ax^2$ , ou seja, dado uma parábola de equação  $y = ax^2 + bx + c$  esta pode ser transformada na parábola  $y = a'x^2$ ,  $a' = \pm a$ , através de translações verticais e horizontais e uma reflexão em torno do eixo  $0X$ .

Sejam  $y = a_1x^2 + b_1x + c_1$  e  $y = a_2x^2 + b_2x + c_2$ , equações de duas parábolas. Se  $a_1 = \pm a_2$  ambas as parábolas podem ser transformadas na parábola de equação  $y = a_1 x^2$ , através de translações verticais e horizontais e uma reflexão em torno do eixo  $0X$ , ou seja, as parábolas são congruentes.

Se  $a_1 \neq \pm a_2$ , analisando o comportamento das funções  $f(x) = ax^2$  e  $g(x) = a'x^2$ , em que  $a = \pm a_1$  e  $a' = \pm a_2$ , e considerando  $a < a' < 0$ , temos  $ax^2 < a'x^2$  para todo  $x \in \mathbb{R}$ .

<sup>1</sup>Duas figuras são congruentes se deslocando uma delas (através de rotações e translações) podemos fazer coincidir com a outra.

Analogamente, se  $a > a' > 0$ , então  $ax^2 > a'x^2$ , concluimos que as parábolas  $y = ax^2$  e  $y = a'x^2$  não são congruentes.

Portanto, a congruência entre duas parábolas de equações  $y_1 = a_1x^2 + b_1x + c_1$  e  $y_1 = a_2x^2 + b_2x + c_2$ , depende apenas dos coeficientes  $a_1$  e  $a_2$ , bastando verificar se  $a_1 = \pm a_2$ . Os coeficientes  $b_1$  e  $b_2$  e  $c_1$  e  $c_2$  determinam apenas a posição das curvas em relação aos eixos coordenados,  $b_1$  e  $b_2$  determinam a posição dos vértices, de cada uma das parábolas, em relação ao eixo 0Y, por exemplo, se  $b_1 > 0$  e  $a_1 > 0$  o vértice está a esquerda do eixo  $0Y$ . Os coeficientes  $c_1$  e  $c_2$  são as ordenadas do pontos onde as parábolas cortam o eixo  $OY$ .

Conclusão: O coeficiente a, de uma parábola de equação  $y = ax^2 + bx + c$ , mede a maior ou menor abertura da parábola e o sinal determina se a concavidade é para cima  $(a > 0)$  ou para baixo  $(a < 0)$ . O coeficiente b determina a posição do vértice em relação ao eixo  $0Y$  e o coeficiente c determina a ordenada do ponto onde a parábola corta o eixo  $0Y$ .

#### 6.3 Atividades: Função Quadrática

Como nas funções afins, as atividades propostas, na sua maioria, são situações problema que, nessa seção, devem ser modeladas por uma função quadrática seguindo as orientações dadas nas questões.

Atividade 16 *Maria construiu uma casa (região A) e fez uma plantação de milho (região B) em seu sítio no distrito de São José da Mata, porém, verificou que podia ampliar tanto a residência como sua plantação em uma mesma medida tanto no comprimento quanto na largura, como mostra a figura 6.2.*

*Tomado como base a figura 6.2, responda:*

- *a) Qual a expressão que melhor representa a área* A<sup>a</sup> *da região A após a ampliação em função da medida* x*?*
- *b) Qual a expressão que melhor representa a área* A<sup>b</sup> *da região B após a ampliação em função da medida* x*?*
- *c) Qual o menor valor que a medida "x" pode assumir em* A<sup>a</sup> *e em* Ab*?*
- *d) Qual a medida da área da casa e a medida da área da plantação correspondentes ao valor de "x"encontrado no item c?*
- *e) De acordo com a figura 6.2, qual é a maior medida possível da área* Aa*?*

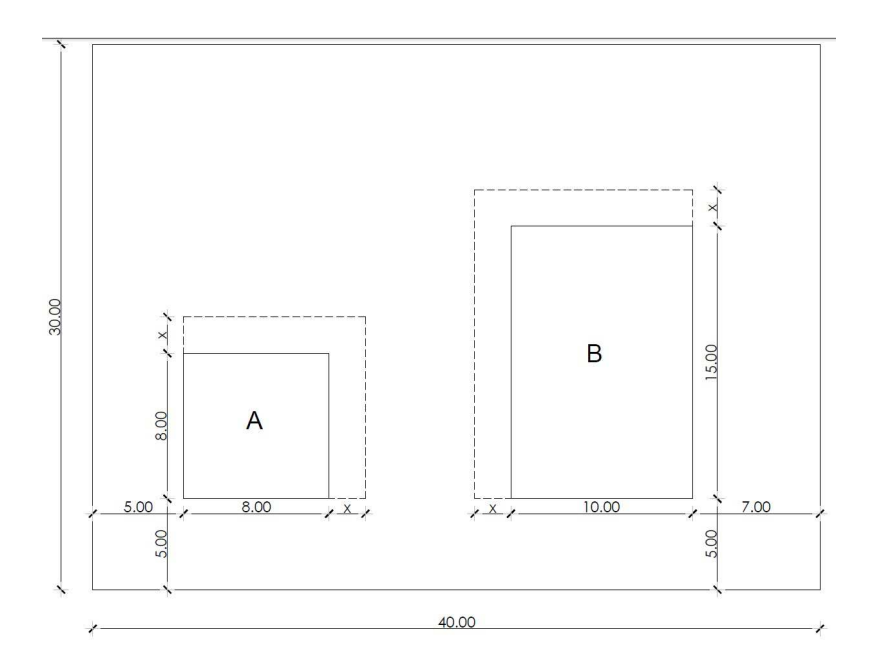

Figura 6.2: Localização das áreas A e B.

- *f)* De acordo com a figura 6.2, qual é a maior medida possível da área  $A_b$ ?
- *g) Tomando como base as respostas dos itens anteriores encontre o intervalo ao qual o valor de "x" deve pertencer.*
- *h)* Encontre o intervalo ao qual o valor de  $A_a$  deve pertencer.
- *i)* Encontre o intervalo ao qual o valor de  $A_b$  deve pertencer.

A Atividade 16, além de trabalhar o desenvolvimento do conteúdo Função Quadrática, faz com que o aluno resgate alguns conhecimentos da geometria, como exemplo, cálculo da área de um quadrado e cálculo da área de um retângulo, e da álgebra, como exemplo, produtos notáveis.

Os itens a) e b) tem como objetivo desenvolver no aluno uma ideia sobre lei de formação, uma ideia da existência de uma função como um modelo matemático que descreve algebricamente a situação-problema, além de tornar clara a relação de dependência entre as variáveis em questão.

O professor deve alertar os alunos para o fato do crescimento das duas regiões dependerem de um mesmo valor x. Observamos que tal fato vai interferir diretamente na resposta do item c), a qual esperamos que seja encontrada considerando-se o maior  $x$  limitado pelo espaço entre as regiões, ou ainda, o  $x$  igual a metade da distância entre as regiões.

Do item c) ao item i) é voltada a atenção do discente para a existência e para a importância de intervalos e conjuntos aos quais pertencem as variáveis envolvidas na situaçãoproblema, isto é, nesses itens é introduzida a ideia de domínio e contradomínio na Função Quadrática. Tendo em vista que essa ideia já foi trabalhada anteriormente, espera-se que os alunos já saibam identificar que os intervalos encontrados se referem ao domínio e ao contradomínio das funções  $A_a$  e  $A_b$ .

As Atividades , e tem como objetivo levar o aluno a perceber que o gráfico de uma função quadrática é uma parábola, localizar no gráfico os zeros de uma função quadrática, os pontos extremos da função e, também , entender a influência dos coeficientes a, b e c no comportamento do gráfico da função quadrática  $f(x) = ax^2 + bx + c$ .

Atividade 17 *Usando o arquivo "parabola.ggb" (Figura 6.3) e o software GeoGebra, siga as etapas descritas a seguir e faça as devidas observações.*

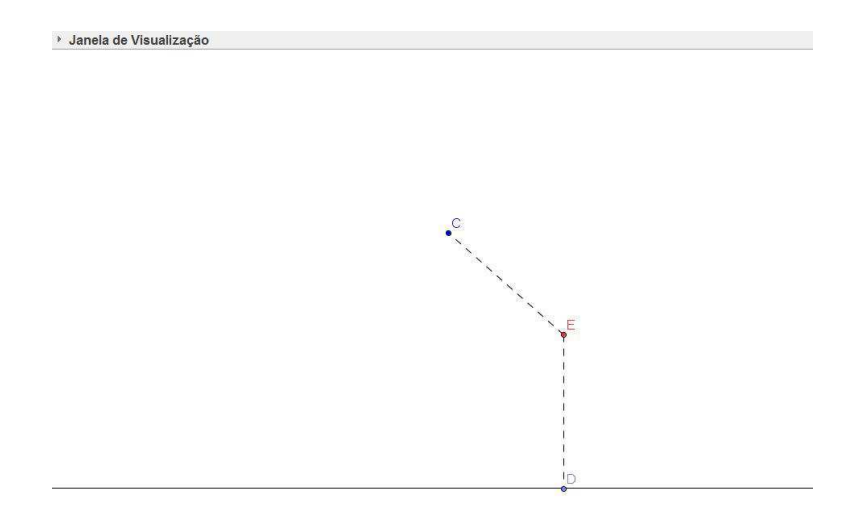

Figura 6.3: Ambiente criado no GeoGebra.

*Na janela de visualização estão localizados três pontos:* C*,* D *e* E*, onde o ponto* C *será chamado de foco. Temos que, por construção, a distância entre os pontos* C *e* E *é igual a distância entre os pontos* D *e* E*. A reta mostrada na janela de visualização, a qual o ponto* D *pertence, será chamada diretriz.*

*A seguir, teremos uma sugestão de etapas para resolução da questão:*

- *a) Mova o ponto* D *ao longo da diretriz.*
- *b) Que figura foi formada a partir do deslocamento do ponto* E *em consequência do deslocamento do ponto* D*?*
- *c) Quais características dos elementos apresentados na janela de visualização o levaram a resposta do item anterior?*

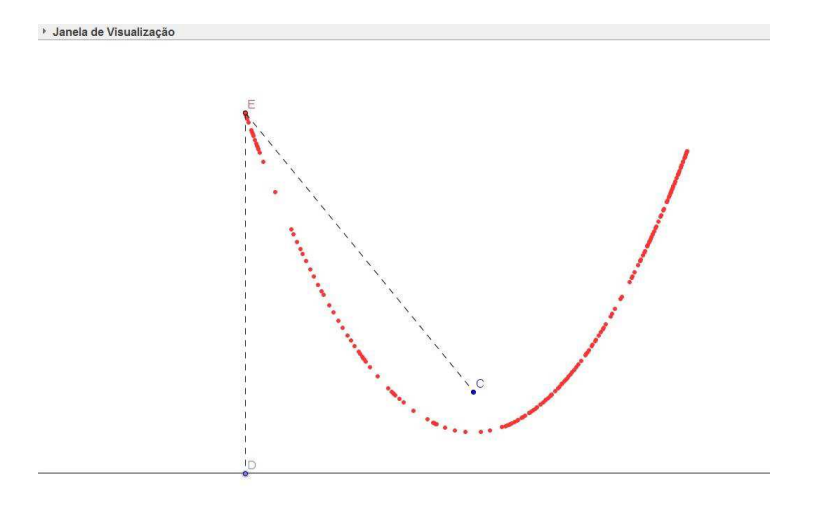

Figura 6.4: Gerando uma parábola dado o foco e a diretriz.

*d) O que acontece se variarmos a posição do ponto* C*?*

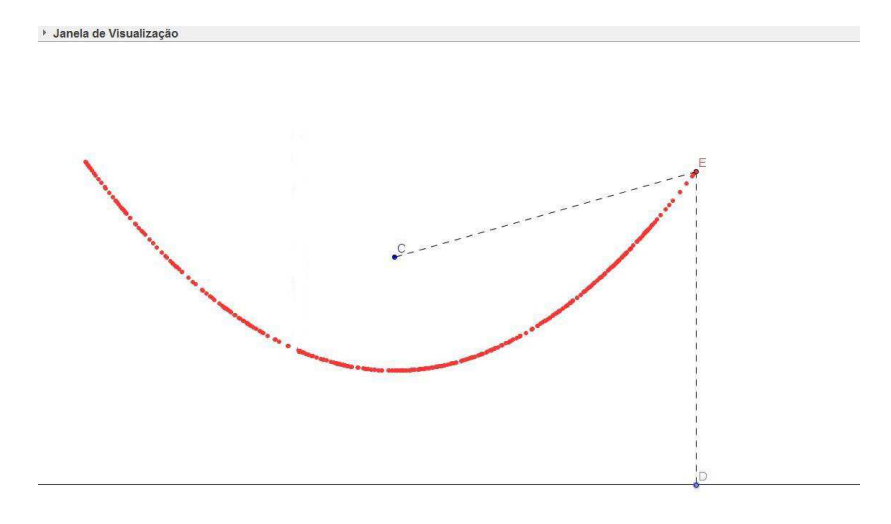

Figura 6.5: Gerando uma parábola dado o foco e a diretriz.

- *e) Após o deslocamento do ponto* C *o que acontece se variarmos a posição do ponto* D*?*
- *f) Compare a figura formada no item e) (Figura 6.5) com a figura formada no item a) (Figura 6.4) e liste as semelhanças e as diferenças encontradas.*
- g) Habilite o sistema de eixos e gere o gráfico da função  $f(x) = ax^2$ , na mesma janela *de visualização do arquivo "parabola.ggb", digitando a equação* y = ax<sup>2</sup> *no campo de entrada do software, para*  $a = 0.1$ *.*
- *h) Ajuste a parábola ao gráfico da função.*
- h1*) Varie a posição do foco* C *da parábola, posicionando-o sobre o eixo* OY *, faça o mesmo com o ponto* D*, desloque a reta diretriz de tal forma que o ponto* E *(vértice da parábola) coincida com o origem do sistema.*
- h2*) Habilite o rastro do ponto* E *e gere uma parábola. A parabola gerada coincidiu com a gráfica da função?.*
- h3*) Se a parabola, gerada no item anterior, não coincidiu com o gráfico da função, faça tentativas deslocando o foco e a diretriz da parábola, a partir da configuração dada em* h1)*, até obter sucesso.*
- h. O gráfico da função quadrática  $f(x) = \frac{1}{10}x^2$  é uma parábola. Justifique, essa afirma*ção, usando argumentos matemáticos.*
- *i. É possível ajustar uma parábola ao gráfico de qualquer função quadrática?*

Atividade 18 *Usando o software GeoGebra e o arquivo "gráficoFcQuadratica1.ggb" (Figura 6.6), estude o comportamento do gráfico da função quadrática.*

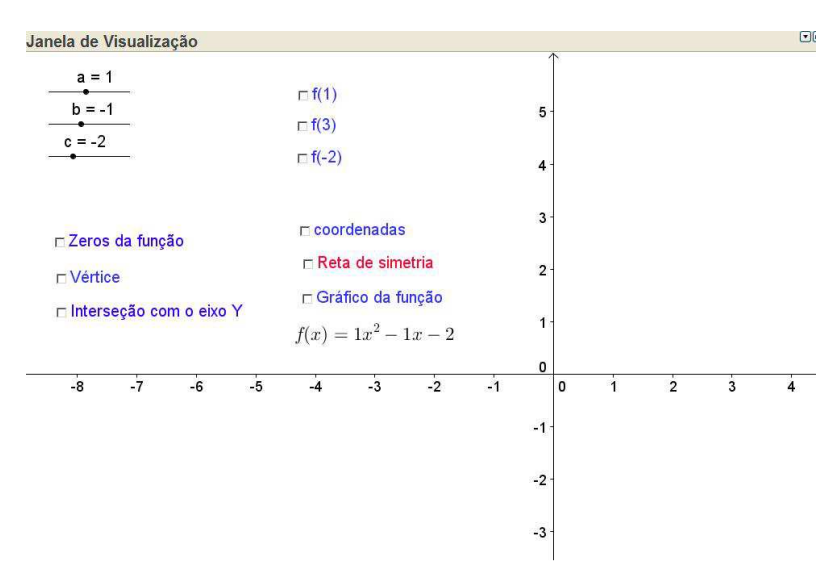

Figura 6.6: Ambiente criado no GeoGebra.

*Sugestão de etapas para resolução da questão:*

- *a) Escolha os valores* 1*,* −1 *e* −2 *para cada um dos parâmetros* a*,* b *e* c*, respectivamente, e observe a lei de formação escrita próximo ao gráfico.*
- *b) Calcule o(s) zero(s) da função e ative o ícone "Zeros da função" na janela de visualização (Figura 6.7).*
- *c) Os valores calculados e os valores marcados no gráfico foram iguais?*
- *d) Caso negativo, reveja seus cálculos; caso positivo, vá para o item e).*
- *e) Calcule os valores das coordenadas do vértice e ative o ícone "Vértice"na janela de visualização (Figura 6.7).*

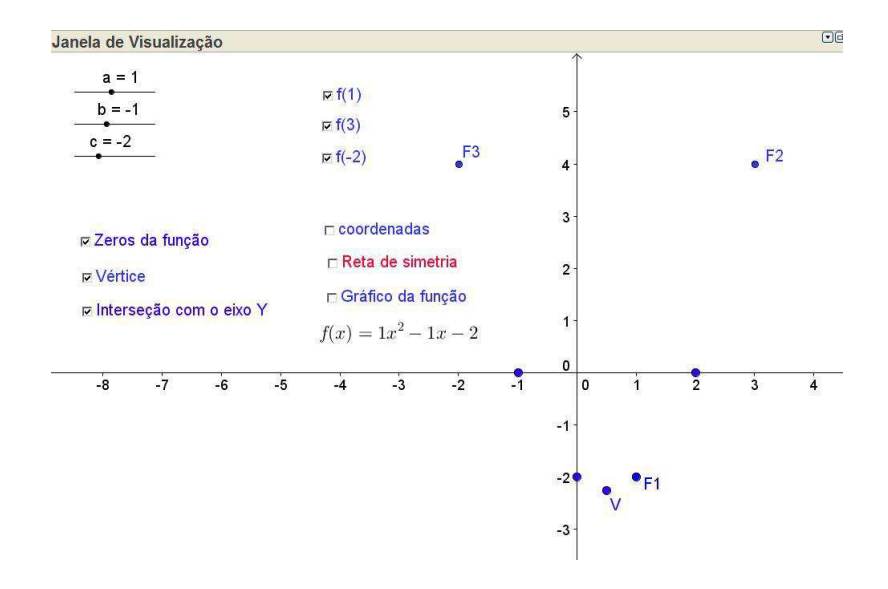

Figura 6.7: Pontos pertencentes ao gráfico de uma função quadrática.

- *f) Verifique na janela algébrica se os valores das coordenadas do vértice são iguais aos calculados.*
- *g) Caso negativo, reveja seus cálculos; caso positivo, vá para o item h).*
- *h) Calcule o valor de* f(0) *e ative o ícone "Intersecção com o eixo* OY *"na janela de visualização.*
- *i) O valor calculado e o valor marcado no gráfico foram iguais?*
- *j) Caso negativo, reveja seus cálculos; caso positivo, vá para o item k).*
- *k) Calcule os valores de* f(1)*,* f(3) *e* f(−2) *e ative os respectivos ícones na janela de visualização.*
- *l) Verifique na janela algébrica se os valores das coordenadas dos pontos* F1*,* F2 *e* F3 *são iguais aos calculados.*
- *m) Caso negativo, reveja seus cálculos; caso positivo, vá para o item n).*
- *n) Ative o ícone "Gráfico da função" na janela de visualização e observe a parábola formada (Figura 6.8).*
- *o) ative o ícone "Coordenadas" na janela de visualização referente as coordenadas do vértice.*
- *p) ative o ícone "Reta de simetria" na janela de visualização e observe que é exatamente a reta*  $x = x_V$  *a qual passa pelo ponto*  $M = (x_V, 0)$  *(Figura 6.8).*

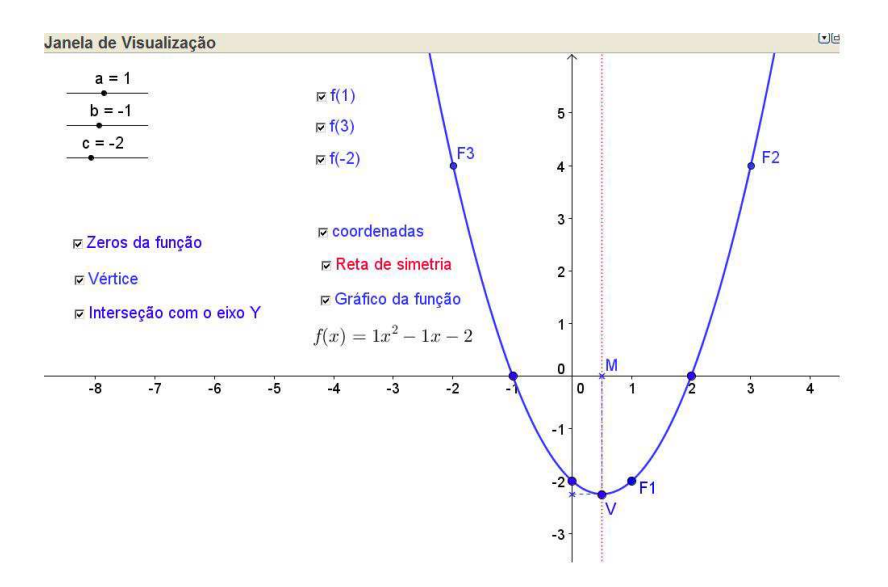

Figura 6.8: O gráfico de uma função quadrática.

*q) Observe que os pontos* F3*,* (−1, 0) *e* (0, −2) *são simétricos aos pontos* F2*,* (2, 0) *e* F1 *respectivamente, com relação a "Reta de simetria", porque podemos fazer essa afirmação?*

Atividade 19 *Usando o arquivo "gráficoFcQuadratica1.ggb" e o* software *GeoGebra, estude a influencia dos coeficientes* a*,* b *e* c *no comportamento do gráfico da função quadrática (Figura 6.9).*

*Habilite o gráfico da função (Figura 6.9) e siga as sugestão de etapas para resolução da questão:*

- *a) Mova apenas o parâmetro* a *e responda:*
	- a<sub>1</sub>) O que acontece com o gráfico quando  $a = 2$ ,  $a = 1/2$  e  $a = -2$ ?
	- a<sub>2</sub>) O que acontece com o gráfico quando  $a < 0$ ,  $a > 0$  e  $a = 0$ ?
	- a3*) Qual a importância do parâmetro* a *para o gráfico?*
- *b) Mova apenas o parâmetro* b *e responda:*
	- $b_1$ ) *O que acontece com o gráfico quando*  $b = 4$ ,  $b = 1, 5$  *e*  $b = -2$ *?*
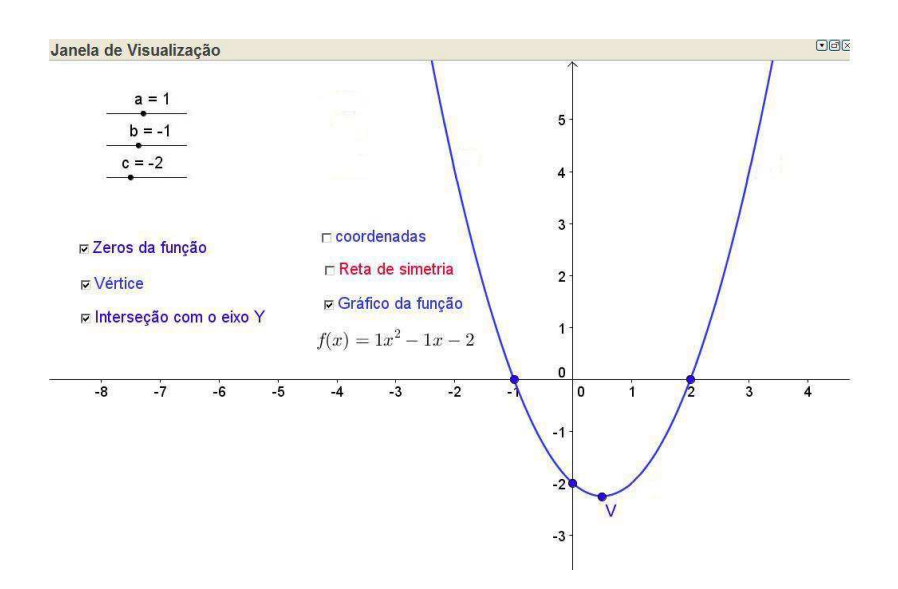

Figura 6.9: O gráfico de uma função quadrática.

- $b_2$ ) *O que acontece com o gráfico quando*  $b < 0$ ,  $b > 0$  *e*  $b = 0$ ?
- b3) *Qual a importância do parâmetro* b *para o gráfico?*
- *c) Mova apenas o parâmetro* c *e responda:*
	- $c_1$ ) *O que acontece com o gráfico quando*  $c = 3$ ,  $c = 1, 5$  *e*  $c = -3$ *?*
	- $c_1$ ) *O que acontece com o gráfico quando*  $c < 0$ ,  $c > 0$  *e*  $c = 0$ ?
	- c1) *Qual a importância do parâmetro* c *para o gráfico?*

## Capítulo 7

### Relato de Experiência

Como foi dito na introdução, um dos principais objetivos deste trabalho foi elaborar atividades que auxiliem o professor no processo de ensino e aprendizagem de matemática, especificamente do conteúdo de funções, contemplando função afim e função quadrática. Algumas dessas atividades, paralelamente à sua elaboração, foram aplicadas em uma turma do 1º ano do ensino médio, da turma de Educação de Jovens e Adultos<sup>1</sup> do turno da noite.

A princípio, foram elaboradas algumas atividades em estado bruto, isto é, atividades que no passar do tempo foram sendo lapidadas, partindo do princípio da flexibilidade que um professor deve ter na condução de suas aulas e na adequação destas ao público alvo, até chegar a forma como foram apresentadas no Capítulo 4.

Em seguida, foi feito um planejamento minucioso das aulas, considerando o tempo estimado para a aplicação de cada uma das atividades, metodologia de ensino e o material didático a ser utilizado. Com relação a esse último item, houve uma preocupação inicial em preparar a sala de computação da escola uma vez que existia a necessidade do uso de computadores. Foi necessário a instalação de um datashow na sala de computação e as máquinas foram adequadas às necessidades das aulas com a instalação do software GeoGebra versão para Linux, sistema operacional dos computadores da escola.

Vale ressaltar que durante o desenvolvimento do trabalho em sala de aula, houve a necessidade de adequações do plano de ensino em relação ao tempo de aplicação das atividades. Em algumas ocasiões a turma desenvolveu bem as atividades, os alunos estavam atentos às diretrizes e conseguiram atingir o objetivo da atividade, porém nem sempre isso aconteceu, algumas vezes fatores externos tais como eventos extraescolares, falta de alunos

<sup>1</sup>A EJA é uma modalidade de ensino voltada à jovens e adultos que não completaram os anos da educação básica em idade apropriada. Estão envolvidas as etapas dos ensinos fundamental e médio da rede escolar pública brasileira como também adotada por algumas redes particulares de ensino.

etc, interferiram nas aulas prejudicando o desenvolvimento das mesmas.

No transcorrer das aulas foram sendo implementados alguns mecanismos os quais facilitaram tanto o ensino através do professor, como o aprendizado por parte dos alunos. Como exemplo podemos citar a criação de um site<sup>2</sup>, local onde foram colocados materiais utilizados nas aulas, entre eles: apostilas contendo a teoria sobre funções, apostilas sobre o GeoGebra, links de sites relacionados aos conteúdos e, as listas com as atividades. O utilização da internet como meio de comunicação facilitou o acesso aos conteúdos trabalhados em sala de aula, por parte dos alunos, em qualquer local e a qualquer momento.

Ainda como ponto positivo dessa experiência, podemos citar o apoio de uma estagiária<sup>3</sup> auxiliando na manutenção do site, ajudando no planejamento e na aplicação das atividades, com o papel de monitora nas aulas. Dessa forma, foi possível assistir com maior eficiência os alunos fora e durante as aulas, considerando o atendimento individual recebido por eles.

Ficou visível o bom desenvolvimento dos alunos com relação aos conteúdos. A familiaridade com algumas das situações problema apresentadas nas atividades, como também a rapidez na visualização dos resultados a partir do software GeoGebra, funcionaram como agentes motivadores da aprendizagem, proporcionando aos alunos a compreensão e apreensão dos conteúdos abordados.

Também enfrentamos algumas dificuldades como a concepção e redação das atividades, o que exigiu um tempo muito maior do que tínhamos previsto inicialmente, o uso do software por alguns alunos considerando que nem todos sabiam ao menos utilizar um computador, e a intervenção didática propriamente dita, uma vez que tratava-se de uma metodologia não usual. Para sanar o problema da falta de conhecimento do GeoGebra, promovemos uma oficina, onde os alunos se familiarizaram com os principais comandos do software.

Apesar desses empecilhos, encontramos grandes vantagens nas aulas desenvolvidas usando as atividades propostas neste trabalho, dentre as quais podemos citar o despertar de um maior interesse e um melhor entendimento, absorção e fixação dos conteúdos por parte dos alunos. Sendo assim, podemos dizer que nosso objetivo principal, de tornar mais acessível aos alunos à compreensão e a fixação de conceitos matemáticos dentro dos conteúdos Função Afim e Função Quadrática, foi alcançado.

<sup>2</sup>*http://sites.google.com/site/aulamatematicaxxi*

<sup>3</sup>Maria José Lopes Vale, aluna concluinte do curso de Licenciatura em Matemática da UFCG.

# Capítulo 8

### Considerações Finais

A Matemática tem adquirido um estereótipo de "vilã" dentre as disciplinas ministradas no ensino básico. Cabe ao professor desmistificar esse preconceito pregado e defendido por muitos. Foi com essa intenção que estamos propondo uma forma de trabalhar os conteúdos em sala de aula, inserindo o computador como um poderoso material didático, contemplando os conteúdos Função Afim e Função Quadrática para alunos do 1º ano do ensino médio.

Durante a elaboração deste trabalho aprofundamos o nosso conhecimento sobre o ensino e a aprendizagem através da Resolução de Problemas, metodologia fortemente recomendada pelos PCNs, como também, vivenciamos o uso do computador em sala de aula. Percebemos o quanto o uso desse recurso facilitou o desenvolvimento dos conteúdos matemáticos com os alunos do EJA, despertando sentidos e sentimentos até então inéditos e, em outros, aguçando habilidades já existentes.

Enfrentamos dificuldades no planejamento metodológico, na elaboração das atividades e no desenvolver das aulas, porém encontramos grandes e importantes vantagens na utilização da metodologia de ensino desenvolvida nesse trabalho.

Podemos afirmar que os nossos objetivos geral e específicos foram alcançados, esclarecendo que novas metas podem ser traçadas e, com algumas adaptações, esse trabalho pode ser aplicado a alunos do 1º ano de ensino médio regular.

Como continuação deste trabalho sugerimos a elaboração de atividades que contemplem outros tópicos do conteúdo de Funções não abordados, como exemplo, estudo dos sinais e resolução de inequações. Também podem ser exploradas outras funções, tais como Função Lorarítmica e Função Exponencial.

## Referências Bibliográficas

- [1] ALBUQUERQUE, Izabel Maria Barbosa. *A Formação de Conceitos Matemáticos e a Resolução de Problemas*. UFCG, s/d.
- [2] ALLEVATO, Norma Suely Gomes. *O Computador e a Aprendizagem Matemática: reflexões sob a perspectiva da Resolução de problemas*. Universidade Cruzeiro do Sul, SP. 2005.
- [3] BRASIL. Ministério da Educação e do Desporto/ Secretaria de Educação Fundamental. *Parâmetros Curriculares Nacionais*. Brasília: MEC/SEF. 1997. Disponível em <http://portal.mec.gov.br/seb/arquivos/pdf/ciencian.pdf>. Acesso em 15 de janeiro de 2013.
- [4] BRASIL. Ministério da Educação e do Desporto/ Secretaria de Educação Fundamental. *PCN+ Ensino Médio. Orientações Educacionais Complementares aos Parâmetros Curriculars Nacionais*. Brasília: MEC/SEF. 2002. Disponível em <http://portal.mec.gov.br/seb/arquivos/pdf/CienciasNatureza.pdf>. Acesso em 15 de janeiro de 2013.
- [5] BRASIL. Ministério da Educação e do Desporto/ Secretaria de Educação Fundamental. *Orientações Curriculares para o Ensino Médio*. Volume 2. 2006. Disponível em <http://portal.mec.gov.br/seb/arquivos/pdf/book\_volume\_02\_internet.pdf>. Acesso em 15 de janeiro de 2013.
- [6] BRASIL. Resolução CNE/CEB N<sup>o</sup> 2, de 30 de janeiro de 2012. *Diretrizes Curriculares Nacionais para o Ensino Médio*. Disponível em <http://www.sinepe-pe.org.br/wpcontent/uploads/2012/05/Resolucao\_CNE\_02\_2012\_Ensino\_Medio.pdf>. Acesso em 15 de janeiro de 2013.
- [7] BRASIL. Lei  $N^{\circ}$  9.394, de 20 de dezembro de 1996. *Diretrizes e bases da educação nacional*. Disponível em < http://www.planalto.gov.br/ccivil\_03/Leis/L9394.htm>. Acesso em 15 de janeiro de 2013.
- [8] CANAVARRO, Ana Paula. *Ensino exploratório da Matemática: Práticas e desafios. Educação e Matemática*. Disponível em:<http://p3m.ie.ul.pt/leituras>. Acesso em 09 de junho de 2013.
- [9] CARAÇA, Bento de Jesus. *Conceitos Fundamentais da Matemática*. Disponível em:<http://literamati.dominiotemporario.com/doc/Conceitos.pdf>. Acesso em 08 de junho de 2013.
- [10] COSTA, Cláudio F. *A resolução de problemas no âmbito da Matemática*. In. Por que Resolver Problemas na Educação Matemática? Uma Contribuição da Escola da Gestalt. Tese de Doutorado, 2008, PUC-Rio, Capitulo 6, Rio de Janeiro: 2008
- [11] DANTE, Luiz Roberto. Matemática. volume único, 1<sup>ª</sup>. edição. São Paulo: ática, 2005.
- [12] GAFANHOTO, A. P. e CANAVARRO, A. P. *A adapatação das tarefas matemáticas: Como provover o uso de múltiplas representações nas funções*. Seminário Práticas Profissionais dos Professores de Matemática. Instituto de Educaçãao. Unversidade de Lisboa, Fevereiro 2013. Dispinível em <http://p3m.ie.ul.pt/leituras>. Acesso em 15 de fevereiro de 2013.
- [13] GIRALDO, Victor et al. *Recursos Computacionais no Ensino de Matemática*. Notas de aula, Rio de Janeiro: SBEM, 2012.
- [14] LIMA, Elon Lages. Curso de análise. 11<sup>a</sup>. edição, Rio de Janeiro: Projeto Euclides, 2004, v.1.
- [15] LIMA, Elon Lages. A matemática do ensino médio. 9ª. edição, Rio de Janeiro: SBM, 2006, v.1.
- [16] LIMA, Elon Lages. A matemática do ensino médio. 9ª. edição, Rio de Janeiro: SBM, 2006, v.3.
- [17] MARTINS, Érico F. O. *Caderno de Atividade Funções*. Notas de aula. Departamento de Matemática, Unversidade do Estado do Mato Grosso, 2007.
- [18] MENEGHETTI, Renata Cristina Geromel, REDLING, Julyette Priscila. *Tarefas Alternativas para o Ensino e a Aprendizagem de Funções: análise de uma intervenção no ensino médio*. Rio Claro, 2012.
- [19] ONUCHIC, Loudes de la Rosa. *Uma História da Resolução de Problemas no Brasil e no Mundo*. In: ISERP - Palestra de Encerramento. Unesp: Rio Claro, 2008. disponivel em <http://www.rc.unesp.br/serp/trabalhos\_completos/completo3.pdf>. Acesso em 17 de junho de 2013.
- [20] ONUCHIC, Loudes de la Rosa. *A Resolução de Problemas na Educação Matemática: onde estamos e para onde iremos?* In: IV Jornada Nacional de Educação Matemática; XVII Jornada Regional de Educação Matemática. UPF: Universidade de Passo Fundo, 2012.
- [21] POZO, Juan Ignacio. (Org.) *A Solução de Problemas: aprender a resolver, resolver para aprender.* Porto alegre: Artmed, 1998.
- [22] SANTOS, Silvana Claudia. *A produção matemática em um ambiente virtual de aprendizagem: o caso da geometria euclidiana espacial*. Dissertação de mestrado. São Paulo; Rio Claro: Instituto de Geociências e Ciências Exatas, 2006. 145p.
- [23] TINOCO, Lucia A. de A. (Coordenação). Construindo o conceito de Funções. 5<sup>a</sup>. edição. Rio de Janeiro: Projeto Fundão, 2004.

# Apêndice A

### Roteiros para geração de arquivos ggb

Neste Apêndice apresentamos roteiros para a geração dos arquivos do GeoGebra citados nas Atividades 13, 15, 17, 18 e 19.

#### colinearidade.ggb

- 1. Abra o GeoGebra e escolha a disposição Tabela e Gráficos.
- 2. Digite na célula A1: −3
- 3. Digite na célula B1: =  $2 * A1 3$
- 4. Digite na célula A2: =  $A1 + 1$
- 5. Marque a célula A2 e arraste copiando para A3 e A4
- 6. Marque a célula B1 e arraste copiando sua fórmula nas células B2, B3 e B4.
- 7. Marque o retângulo de células A1:B4, escolha a opção <Criar Lista de pontos> e clique no botão Criar.
- 8. Usando a ferramenta <Segmento definido por dois pontos>, crie os segmentos AB, BC, e AC.
- 9. Clique sobre um dos segmentos na de visualização com o botão esquerdo do *mouse* e escolha a opção propriedades, ative rótulos, escolhendo a opção nome e valor. Faça o mesmo para os demais segmentos.
- 10. Digite no campo de Entrada  $f(x) = 2 \times x 3$ . Em propriedades do objeto, escolha a cor vermelha e mude a espessura da linha.
- 11. Usando a ferramenta <Inserir Texto> insira os textos ( um de cada vez): "y = 2x-3", "Os pontos pertencentes a uma mesma reta são chamados de pontos colineares" e "Os pontos A, B e C são colineares e C está entre A e B, se e somente se d(A,C) = d(A,B)  $+ d(B,C)$ ".
- 12. Com a ferramenta <mover> localize os textos na janela de visualização de forma conveniente.
- 13. Selecione a ferramenta <Caixa para exibir/esconder objetos>, clique na janela de visualização e crie uma caixa para esconder objetos denominando-a de "Colinearidade" e selecione o texto (objeto a ser escondido) "Os pontos pertencentes a uma mesma reta são chamados de pontos colineares", clique em aplicar.
- 14. Crie uma caixa para esconder objetos denominando-a de "Condição de colinearidade" e selecione o texto (objeto a ser escondido) "Os pontos A, B e C são colineares e C está entre A e B, se e somente se  $d(A,C) = d(A,B) + d(B,C)$ ", clique em aplicar.
- 15. Crie uma caixa para esconder objetos denominando-a "O gráfico" e selecione a equação (o objeto)  $y = 2x + 3$ , clique em aplicar.
- 16. Posicione as caixas convenientemente na janela de visualização e salve o arquivo *colinearidade.ggb*.

#### Construindo o arquivo grafico\_funcaoafim.ggb

- 1. Abra o GeoGebra e escolha a disposição Tabela e Gráficos.
- 2. Digite na célula A1: −3
- 3. Digite na célula B1: =  $2 * A1 3$
- 4. Digite na célula A2: =  $A1 + 1$
- 5. Marque a célula A2 e arraste copiando para A3 e A4
- 6. Marque a célula B1 e arraste copiando sua fórmula nas células B2, B3 e B4.
- 7. Marque o retângulo de células A1:B4, escolha a opção <Criar Lista de pontos> e clique no botão Criar.
- 8. Usando a ferramenta <Segmento definido por dois pontos>, crie os segmentos AB, BC, e AC.
- 9. Clique sobre um dos segmentos na de visualização com o botão esquerdo do *mouse* e escolha a opção propriedades, ative rótulos, escolhendo a opção nome e valor. Faça o mesmo para os demais segmentos.
- 10. Digite no campo <Entrada>  $f(x) = 2 * x 3$ . Em propriedades do objeto, escolha a cor vermelha e mude a espessura da linha.
- 11. Usando a ferramenta <Inserir Texto> insira os textos (um de cada vez):

1. " $y = 2x-3$ ", 4. "O gráfico de uma função afim é uma reta". 3. Coordenadas de pontos genéricos do gráfico da função  $P = (x_1, 2x_1 - 3)$   $Q = (x_2, 2x_2 - 3)$   $R = (x_3, 2x_3 - 3)$  $d_{PQ} = \sqrt{5}(x_2 - x_1)$   $d_{QR} = \sqrt{5}(x_3 - x_2)$  $d_{PR} = \sqrt{5}(x_3 - x_1)$  $d_{PR} = d_{PQ} + d_{QR}$ Os pontos P, Q e R são colineares.

```
4.
```
Pontos de coordenadas genéricas do gráfico da funcão

 $T = (x_4, 2x_4 - 3)$   $S = (x_5, 2x_5 - 3)$ Taxa de Variação (Coeficiente angular)

 $\frac{(2x_5-3)-(2x_4-3)}{x_5-x_4}=\frac{2x_5-2x_4}{x_5-x_4}=2$ 

(Os textos 3. e 4. podem ser formados pela composição de vários textos, isso facilita a sua exibição (localização) na janela de visualização).

- 12. Com a ferramenta <mover> localize os textos na janela de visualização de forma conveniente.
- 13. Com a ferramenta <ponto em objeto> crie 3 pontos pertencente os gráfico da função f.Pinte-os de vermelho e nomeie-os de  $P$ ,  $Q$  e  $R$ .
- 14. Crie uma caixa para esconder objetos denominando-a "colinearidade" e selecione (objetos a serem escondidos): os pontos  $P$ ,  $Q$ ,  $R$  e o texto 3, clique em aplicar.
- 15. Com a ferramenta <ponto em objeto> crie 2 pontos pertencente os gráfico da função f. Pinte-os de vermelho e nomeie-os de  $T e S$ .
- 16. Com a ferramenta <Reta Paralela> crie uma reta passando pelo ponto A e paralela ao eixo OX, crie também, uma reta  $(l_E)$  passando pelo ponto E e paralela ao eixo OY. Marque o ponto (W) de interseção dessas duas retas.
- 17. Com a ferramenta <Polígono> crie o triangulo EAW.
- 18. Com a ferramenta <Ângulo> determine o ângulo  $\beta$  ( $\widehat{EAW}$ ).
- 19. Repita os 4 últimos procedimentos, considerando os pontos  $C e E e$  os pontos  $R e S$ ,
- 20. Esconda as retas criadas para auxiliar a criação dos triângulos.
- 21. Crie uma caixa para esconder objetos denominando-a "Taxa de variação" e selecione (objetos a serem escondidos): os pontos  $R$ ,  $S$ ; Os triângulos gerados nos procedimentos anteriores, os ângulos e o texto 4, clique em aplicar.
- 22. Crie uma caixa para esconder objetos denominando-a "Gráfico" e selecione (objetos a serem escondidos) o texto 2, finalize no botão Aplicar.
- 23. Organize convenientemente os textos e as caixas de esconder objetos na janela de visualização e salve o arquivo *grafico\_funcaoafim.ggb*.

### gráfico2\_funçãoafim.ggb

- 1. Abra o GeoGebra e escolha a disposição Álgebra e Gráficos.
- 2. Escolha a ferramenta <Controle Deslizante>, clique na janela de visualização para especificar a posição do controle deslizante e habilitar a janela de especificação do controle deslizante; escolha nome a, min: -10, max: 10 e Incremento: 0.1; finalize no botão Aplicar.
- 3. Escolha a ferramenta <Controle Deslizante>, clique na janela de visualização para especificar a posição do controle deslizante e habilitar a janela de especificação do controle deslizante; escolha nome b, min: -10, max: 10 e Incremento: 0.1; finalize no botão Aplicar.
- 4. Digite no campo de Entrada  $f(x) = a * x + b$ . Em propriedades do objeto, escolha a cor vermelha e mude a espessura da linha.
- 5. Marque os pontos de interseção do gráfico de f com o eixo  $OX$ , denominado-o de P, e com o eixo OY , denominando-o de Q.
- 6. Usando a ferramenta <Inserir Texto> insira os textos (um de cada vez):
	- 1. "Qual a influência do coeficiente a no gráfico da função?"
	- 2. "Qual a influência do coeficiente b no gráfico da função?".
- 7. Com a ferramenta <mover> localize os textos na janela de visualização de forma conveniente.
- 8. Selecione a ferramenta <Caixa para exibir/esconder objetos>, clique na janela de visualização e crie uma caixa para esconder objetos denominando-a de "Gráfico da função" e selecione (objeto a ser escondido) a equação  $f(x) = a * x + b$ , finalize no botão Aplicar.
- 9. Selecione a ferramenta <Caixa para exibir/esconder objetos>, clique na janela de visualização e crie uma caixa para esconder objetos denominando-a de "Zero da função" e selecione (objeto a ser escondido) o ponto P, finalize no botão Aplicar.
- 10. Crie uma caixa para esconder objetos denominando-a de "Ponto de interseção com o eixo OY " e selecione (objeto a ser escondido) o ponto Q, finalize no botão Aplicar.
- 11. Crie uma caixa para esconder objetos denominando-a "Coeficiente a Taxa de variação" e selecione o texto 1, finalize no botão Aplicar.
- 12. Crie uma caixa para esconder objetos denominando-a "Coeficiente linear" e selecione o texto 2., finalize no botão Aplicar.
- 13. Posicione as caixas e os textos convenientemente na janela de visualização e salve o arquivo *gráfico2\_funçãoafim.ggb*.

#### parabola.ggb

- 1. Abra o GeoGebra e escolha a disposição Álgebra e Gráficos.
- 2. Com a ferramenta <Reta Paralela> crie uma reta paralela d ao eixo  $OX$ ,
- 3. Com a ferramenta <Novo Ponto> crie um ponto D sobre a reta d e outro ponto C não pertencente a reta d,
- 4. Com a ferramenta <Mediatriz> crie a mediatriz dos pontos  $C e D$ ,
- 5. Com a ferramenta <Reta perpendicular> crie uma reta perpendicular a reta d passando pelo ponto D,
- 6. Com a ferramenta <Interseçao de dois Objetos> marque o ponto de interseção E da mediatriz e a reta perpendicular,
- 7. Com a ferramenta <Segmento definido por dois pontos> ligue, os pontos  $C e E e$  os pontos D e E e escolha o estilo tracejado.
- 8. Esconda a reta diretriz e a reta perpendicular e os eixos coordenados.
- 9. Clique com o botão esquerdo no ponto  $E$  e escolha a opção <Habilitar Rastro>.
- 10. Salve o arquivo *parabola.ggb*.

### gráficoFcQuadratica1.ggb

- 1. Abra o GeoGebra e escolha a disposição Álgebra e Gráficos.
- 2. Escolha a ferramenta <Controle Deslizante>, clique na janela de visualização para especificar a posição do controle deslizante e habilitar a janela de especificação do controle deslizante; escolha nome a, min: -10, max: 10 e Incremento: 0.1; finalize no botão Aplicar.
- 3. Escolha a ferramenta <Controle Deslizante>, clique na janela de visualização para especificar a posição do controle deslizante e habilitar a janela de especificação do controle deslizante; escolha nome b, min: -10, max: 10 e Incremento: 0.1; finalize no botão Aplicar.
- 4. Escolha a ferramenta <Controle Deslizante>, clique na janela de visualização para especificar a posição do controle deslizante e habilitar a janela de especificação do controle deslizante; escolha nome c, min: -5, max: 5 e Incremento: 0.1; finalize no botão Aplicar.
- 5. Digite no campo de Entrada  $f(x) = a * x^2 + b * x + c$ . Em propriedades do objeto, escolha a cor vermelha e mude a espessura da linha.
- 6. Com a ferramenta <Interseçao de dois Objetos> marque os pontos de interseção do gráfico de f com o eixo OX, renomeando-os como  $P_3$  e  $P_4$  e com o eixo )Y, renomeandoo como A.
- 7. Digite no campo de Entrada  $V = \left(\frac{-b}{g}\right)$  $2a$ ,  $\frac{b^2-4ac}{2}$ 4a ) criando o vértice da parábola,
- 8. Digite no campo de Entrada  $F1 = (1, f(1), (F2 = (-2, f(-2))) e F3 = (3, f(3)),$
- 9. Com a ferramenta <Reta Paralela> crie uma reta passando pelo ponto V e paralela ao eixo OX e outra paralela ao eixo OY , marque os pontos de interseção dessas retas com os eixos coordenados, renomeando-os como  $C \in M$ , usando a ferramenta <Segmento definido por dois pontos> ligue, os pontos  $C e V e$  os pontos  $M e V e$  escolha o estilo tracejado. Esconda as retas paralelas.
- 10. Com a ferramenta <Reta Perpendicular> crie uma reta (eixo de simetria) passando pelo ponto V e perpendicular ao eixo OX, escolha o estilo pontilhado e a pinte de vermelho.
- 11. Selecione a ferramenta <Caixa para exibir/esconder objetos>, clique na janela de visualização e crie uma caixa para esconder objetos denominando-a de "Zeros da função" e selecione (objeto a ser escondido) os pontos  $P_3$  e  $P_4$ , finalize no botão Aplicar.
- 12. Crie uma caixa para esconder objetos denominando-a de "Vértice" e selecione (objeto a ser escondido) o ponto  $V$ , finalize no botão Aplicar.
- 13. Crie uma caixa para esconder objetos denominando-a de "Ponto de interseção com o eixo  $OY''$  e selecione (objeto a ser escondido) o ponto A, finalize no botão Aplicar.
- 14. Crie uma caixa para esconder objetos denominando-a "Coordenadas do vértice" e selecione os pontos C e M e os segmentos tracejados, finalize no botão Aplicar.
- 15. Crie uma caixa para esconder objetos denominando-a "Reta de simetria" e selecione o eixo de simetria, finalize no botão Aplicar.
- 16. Crie uma caixa para esconder objetos denominando-a "F1" e selecione o ponto F1, finalize no botão Aplicar. Repita o procedimento para os pontos F2 e F3.
- 17. Crie uma caixa para esconder objetos denominando-a "Gráfico da função" e selecione a equação  $f(x) = a * x^2 + b * x + c$ , finalize no botão Aplicar.
- 18. Usando a ferramenta <Inserir Texto insira a equação  $f(x) = ax^2 + bx + c$ .
- 19. Posicione as caixas e os textos convenientemente na janela de visualização e salve o arquivo *gráficoFcQuadratica1.ggb*.